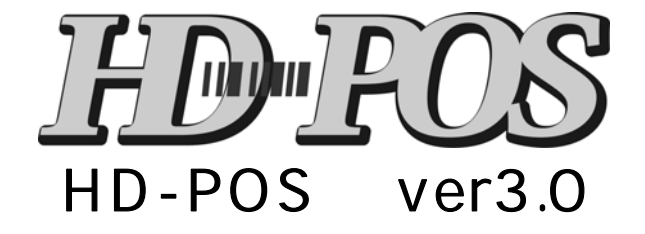

BCPOS ver7.0

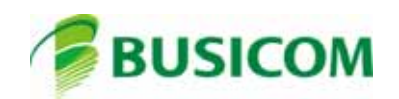

P- 1 -P- 2 -P- 3 BHT- 900 P- 4 BHT-1505 P- 5・・・ドライバのインストール-① P- 6 -P- 7・・・ハンディターミナルの接続と確認-① P- 8 P- 9・・・ハンディターミナルの接続と確認-③

目次-①

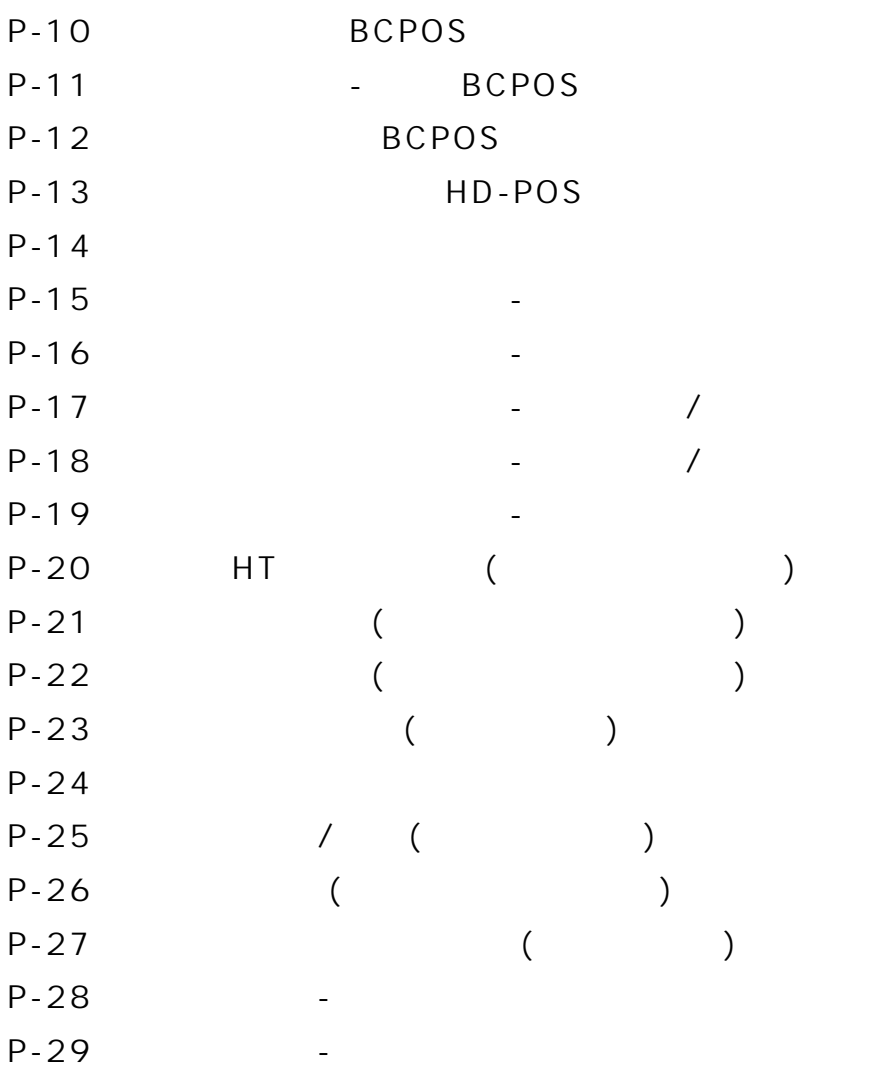

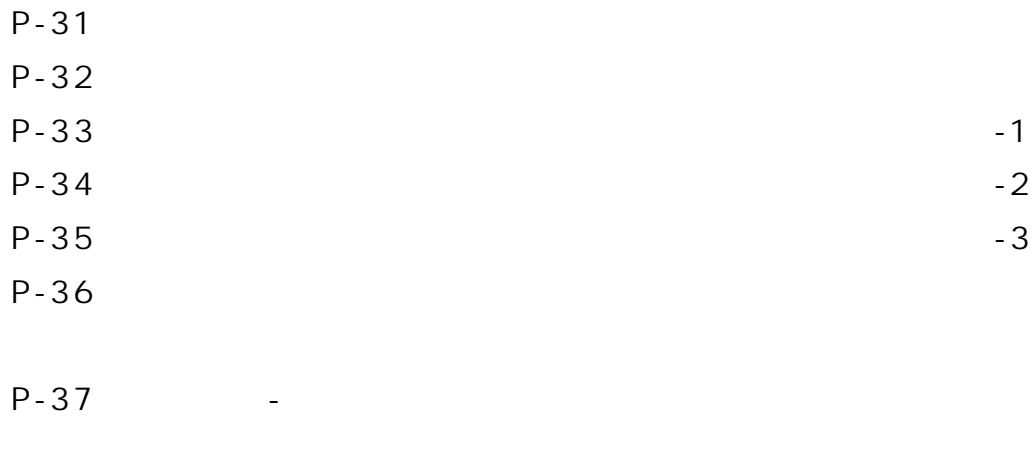

目次-②

P-38

HD-POS
BHT-900 ■M1 **ENT MENU** ■BS/C  $M1$ M2 **SCAN**  $\sqrt{BS/C}$  $\sqrt{enT}$ F3 ABC DEF TOP<sub>5</sub>  $\overline{\mathbf{1}}$  $\overline{z}$  $\overline{\mathbf{3}}$ GHI JKL MNO  $\sqrt{4}$ 5 6  $F<sub>1</sub>$ PQRS TUV wxyz  $\overline{\mathbf{z}}$ 8 9  $+ -\%5$ ,/sp\*  $FA$  $s(f)$  $\left( \begin{array}{c} \bullet \end{array} \right)$  $\mathbf{o}$  $F2 \mid F3$  $F4$  $(F1)$  $\boxed{FS}$  $F6$   $F7$  $F8)$  $\circ$ F<sub>5</sub> TOP 5 マスタ受信設定 ■電源ボタン ブザー音量  $11$  $M1$ バイブレータ F5 F6<br>F7 F8 ON OFF  $F\bar{z}$ バックライト<br>○○ ■■■ 省電力  $\Box$  10 s

**BHT-900** 

#### HD-POS BHT-900

明るさ

 $\Box$  3

#### HD-POS
BHT-1505  $\overline{\frown}$ ■M1 **DENSO** ■BS/C MENU  $\begin{bmatrix} \mathbf{M} \end{bmatrix}$   $\begin{bmatrix} \mathbf{M} \end{bmatrix}$   $\begin{bmatrix} \mathbf{M} \end{bmatrix}$   $\begin{bmatrix} \mathbf{M} \end{bmatrix}$   $\begin{bmatrix} \mathbf{M} \end{bmatrix}$   $\begin{bmatrix} \mathbf{M} \end{bmatrix}$   $\begin{bmatrix} \mathbf{M} \end{bmatrix}$ 럾 ■F5 ÁB DEF  $\mathbf{1}$  $\overline{\mathbf{2}}$ 3 TOP 5  $F<sub>4</sub>$  $GHI$ JKL MNO  $\overline{5}$  $\overline{\mathbf{4}}$ 6 POR TUV **WXYZ** 8 9 7 ■F1  $\sqrt{\frac{3}{2}}$  $\pmb{\mathsf{O}}$ SF  $\overline{\phantom{a}}$  $\circledcirc$ ■F3 TOP 5

**BHT-1505** 

 $M1$ 

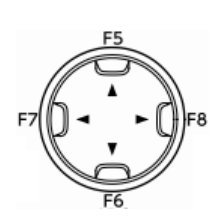

 $\blacksquare$   $\blacksquare$   $\blacks$ バイブレータ ON OFF 明 る さ (通 常 )  $\blacksquare$ 明るさ (省電力)  $\blacksquare$  . . . . . . . . . 1 省電力 口口  $5s$ 

ブ ザ ー 音 量

HD-POS BHT-1505

#### BCPOS HD-POS NOTES

 $\overline{\mathsf{USB}}$ 

PC Windows C: BCPOS TOOL BHT

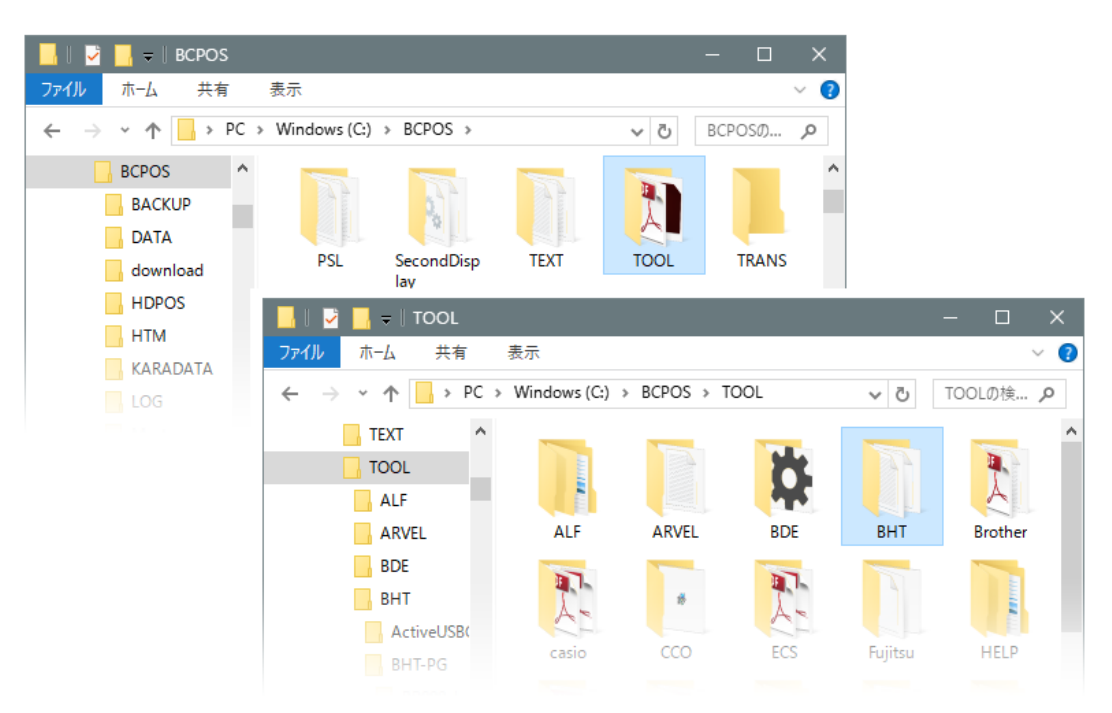

ドライバのインストール-①

ActiveUSBCOM J20022 Setup.exe

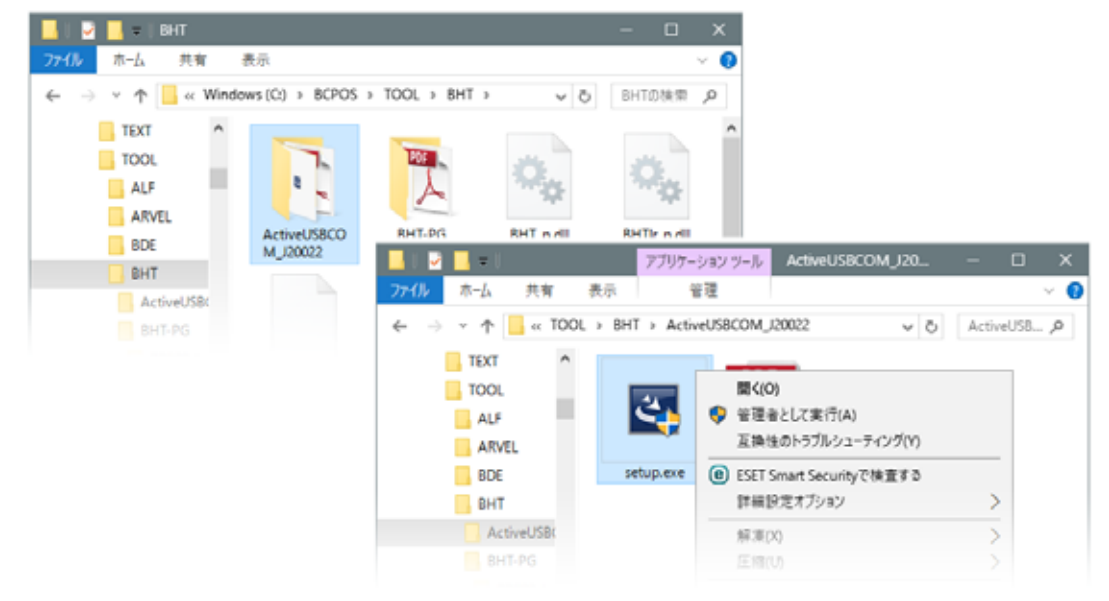

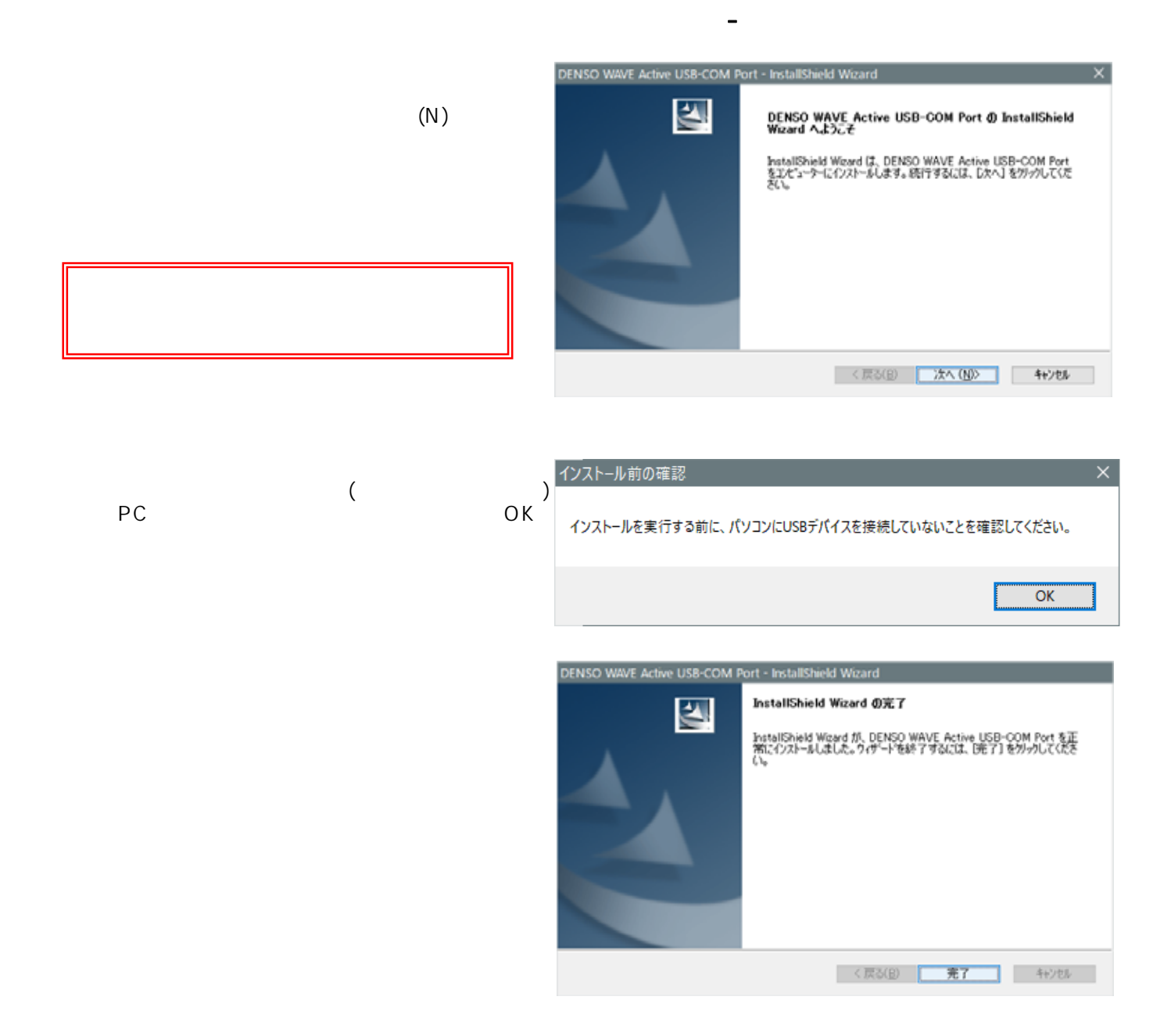

### $\overline{\mathsf{USB}}$

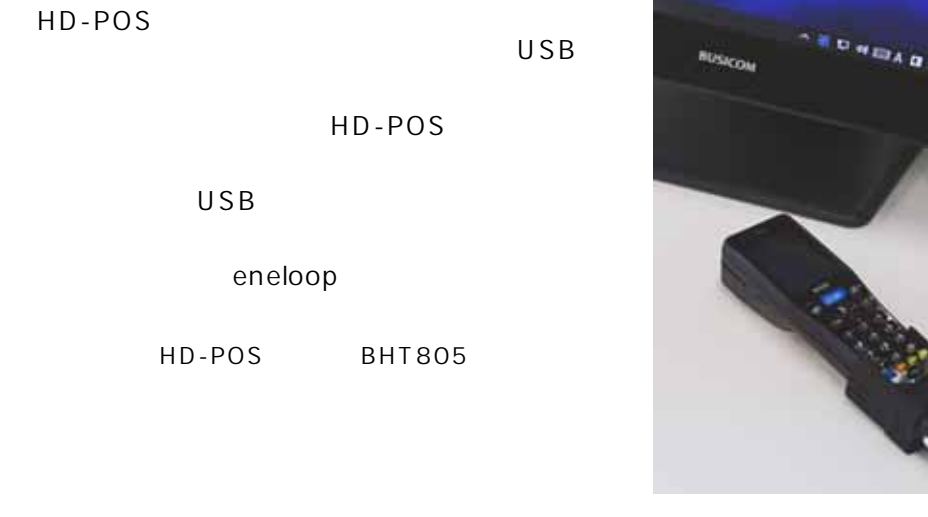

ハンディターミナルの接続と確認-①

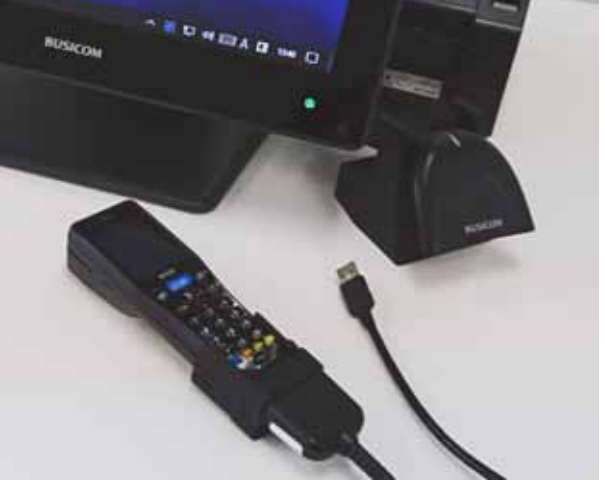

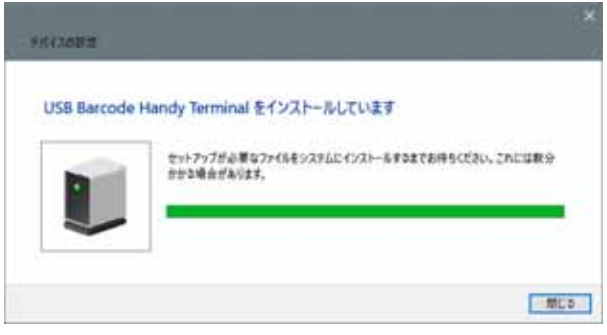

USB

eneloop

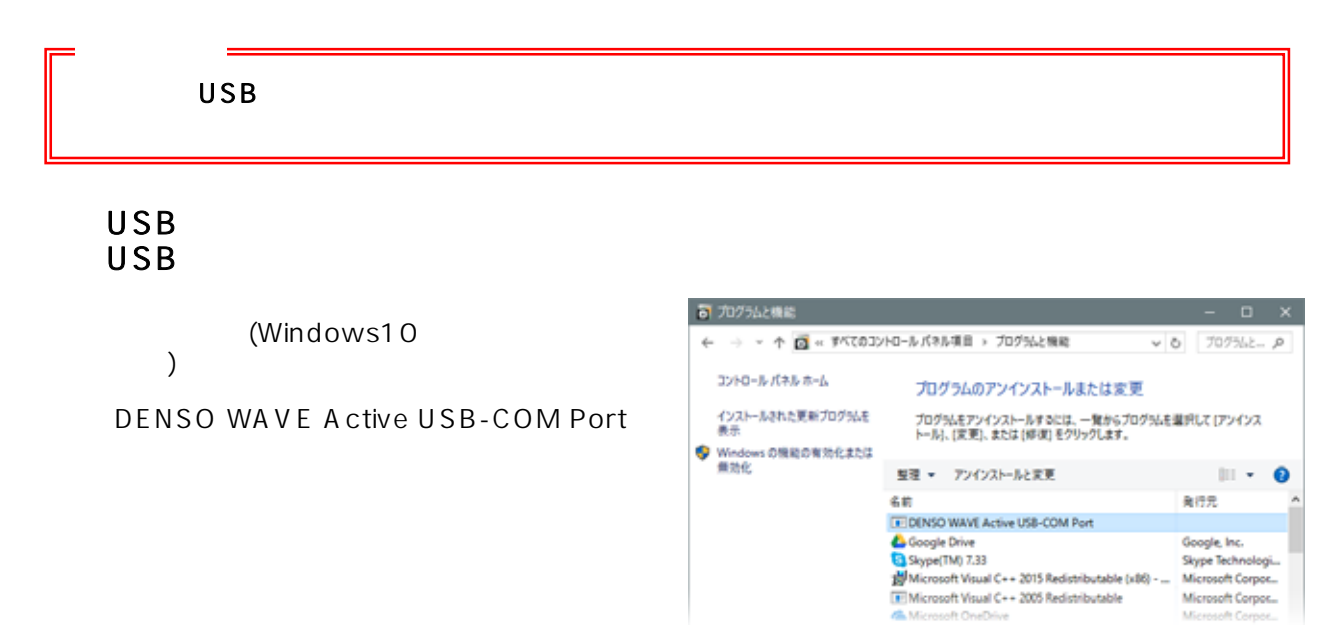

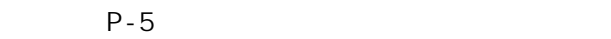

#### $\mathsf{COM}$

ハンディターミナルの接続と確認-②

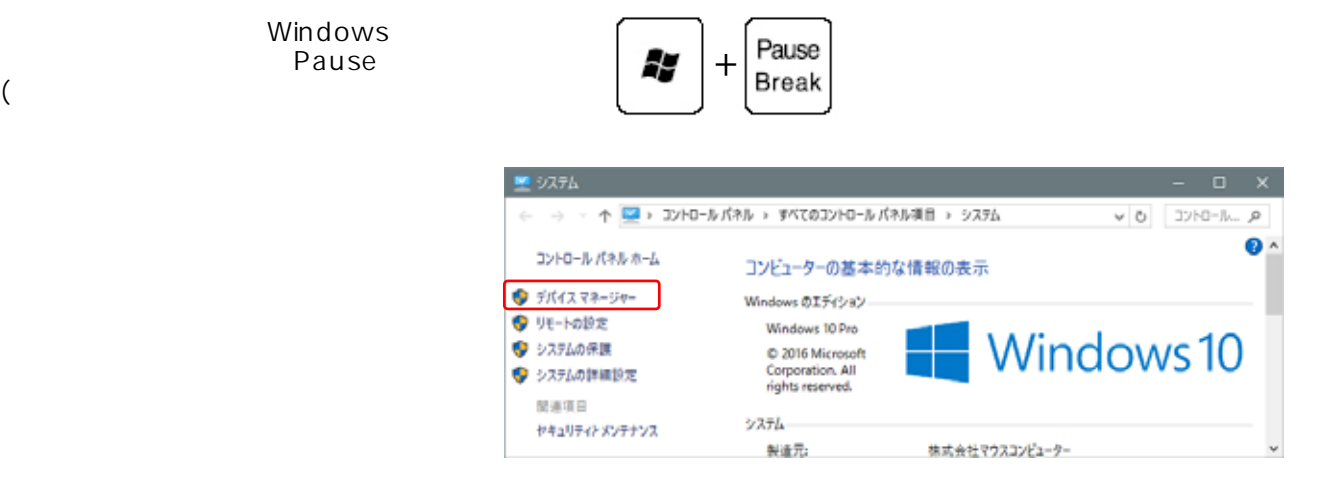

#### デバイスマネージャーが開きますので、 ユニバーサルシリアルバスコンピューター(COMとLPT)を確認すると 「DENSO WAVE Active USB-COM Port(COM●)」と表示されます。

■ デバイス マネージャー  $\times$  $\Box$ ファイル(F) 操作(A) 表示(V) ヘルプ(H)  $\Leftrightarrow$   $\Leftrightarrow$   $|\mathbf{m}|$   $|\mathbf{m}|$   $|\mathbf{m}|$   $|\mathbf{m}|$   $|\mathbf{m}|$   $|\mathbf{m}|$   $|\mathbf{m}|$   $|\mathbf{m}|$   $|\mathbf{m}|$  $\sqrt{2}$  takeuchi2016 > B IDE ATA/ATAPI コントローラー > 1 WSD 印刷プロバイダー > 2 イメージングデバイス > ■ キーボード > コンピューター > 1 サウンド、ビデオ、およびゲーム コントローラー > ■ システム デバイス > ■? セキュリティデバイス ■ ソフトウェア デバイス ■ ディスク ドライブ  $\mathbf{S}$ > ■ ディスプレイ アダプター > ■ネットワーク アダプター > 圖とューマン インターフェイス デバイス > ■ ファームウェア > 白 プリンター > ■ プロセッサ > ■ ポート(COM と LPT) > 個 マウスとそのほかのポインティング デバイス > ■ モニター ● ユニバーサル シリアル バス コントローラー  $\ddot{\phantom{0}}$ DENSO WAVE USB Device (COM5) Intel(R) USB 3.0 eXtensible Host Controller - 1.0 (Microsoft) **● USB ルートハブ (xHCl)** > 户 印刷キュー > 2 記憶域コントローラー

COM

COMの後にある数字(上記●)を

確認後、記録して下さい。

PC>Windows(C:)>BCPOS>TOOL> BhtTrans.exe

 $\frac{1}{2}$ 

 $N$ 

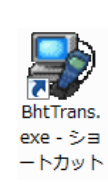

ハンディターミナルの接続と確認-③

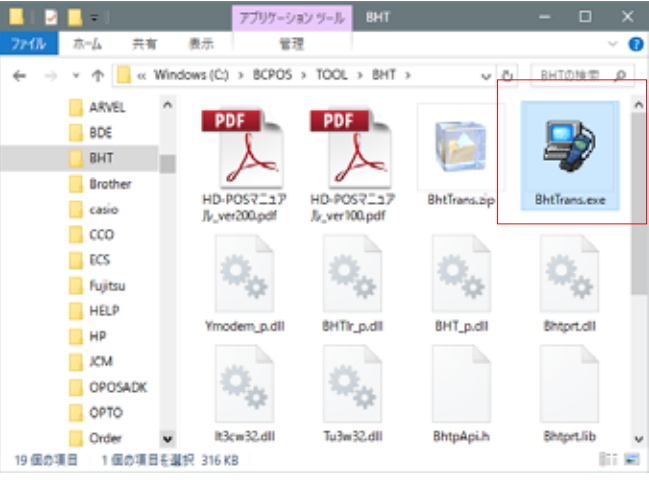

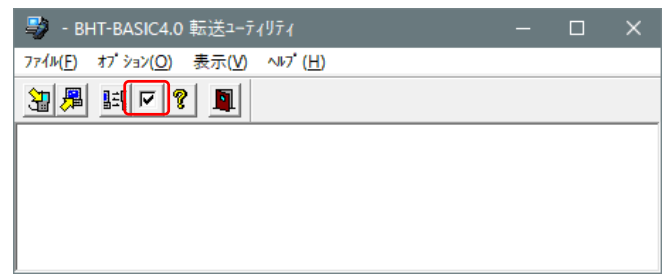

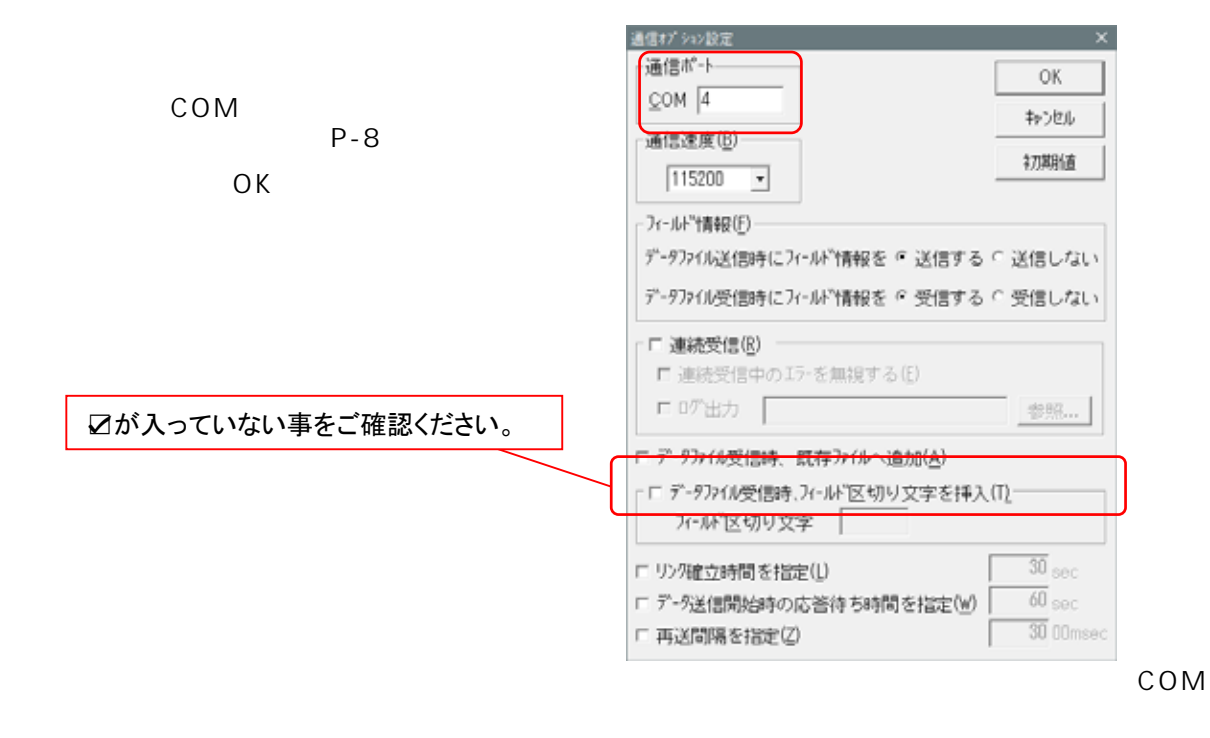

# **BCPOS**

## BCPOS

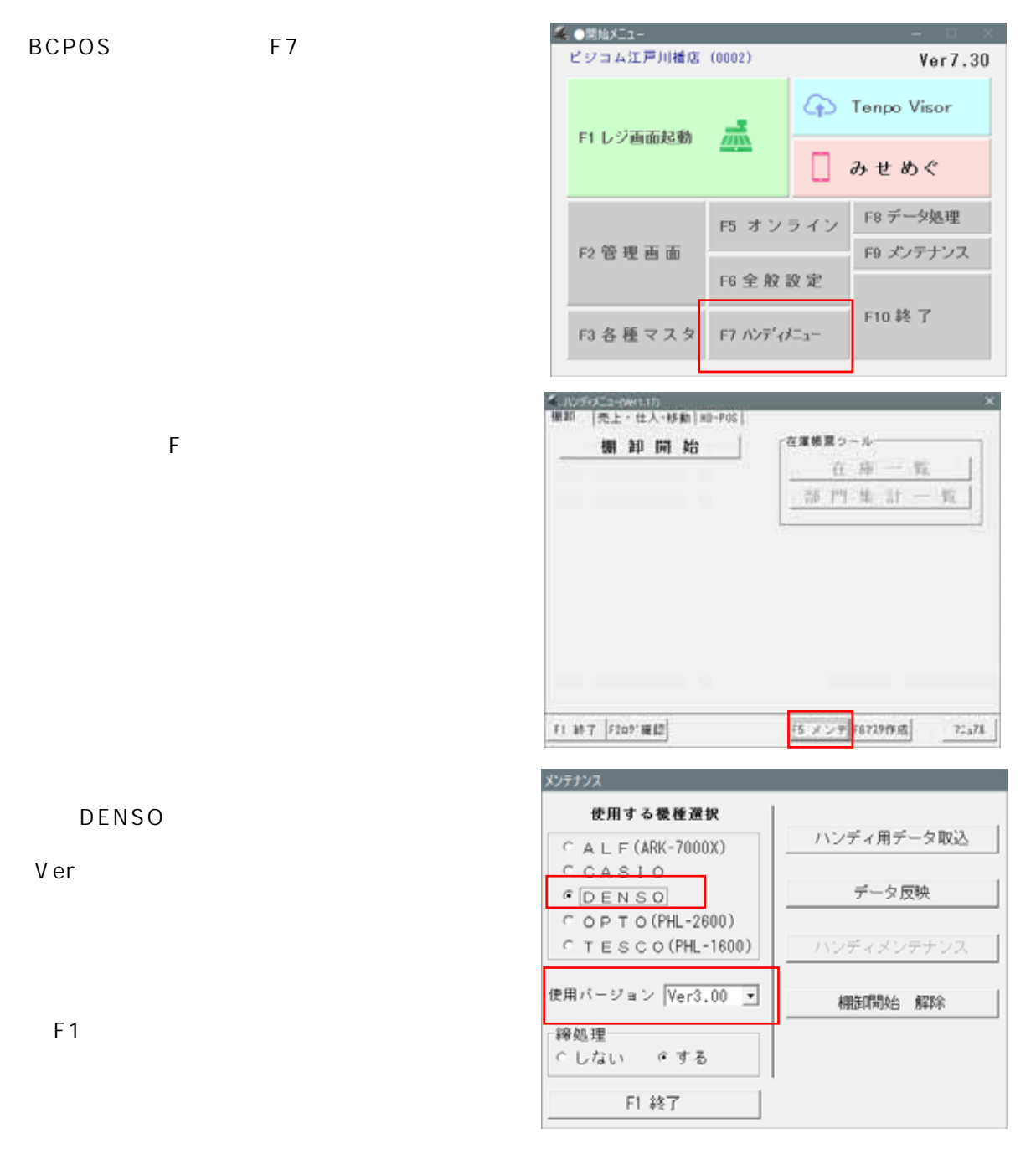

#### Ver

HD-POS

HD-POS MENU  $\vert$  3

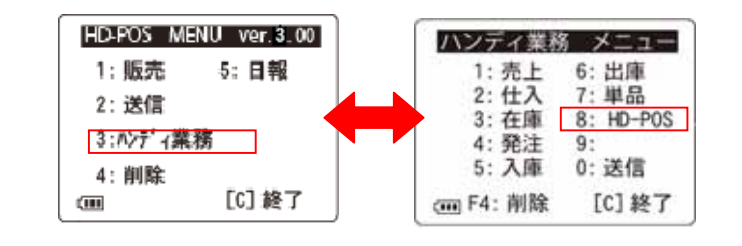

ハンディ業務メニュー  $\vert$  8  $HD-POS$ 

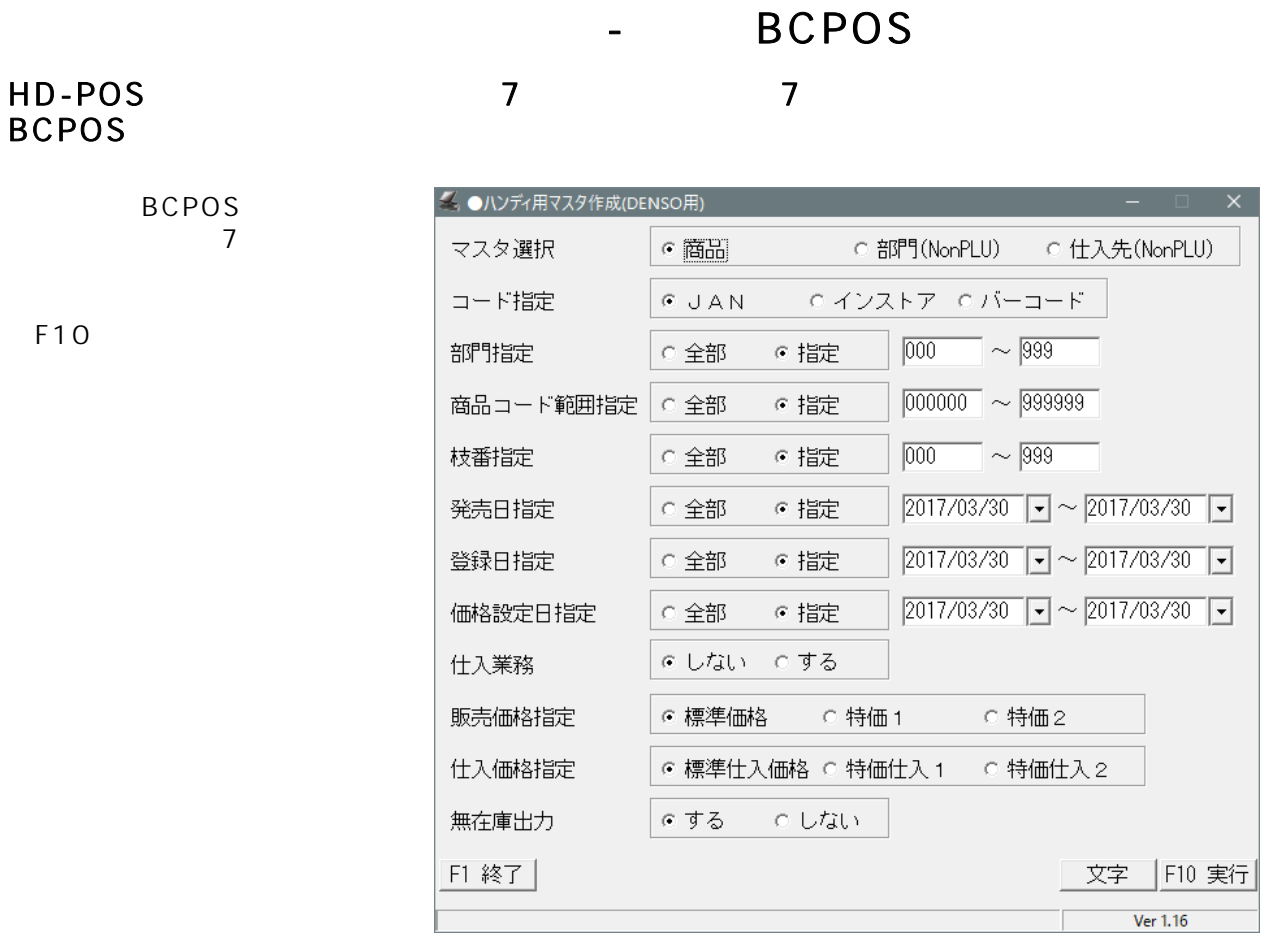

#### BCPOS HD-POS

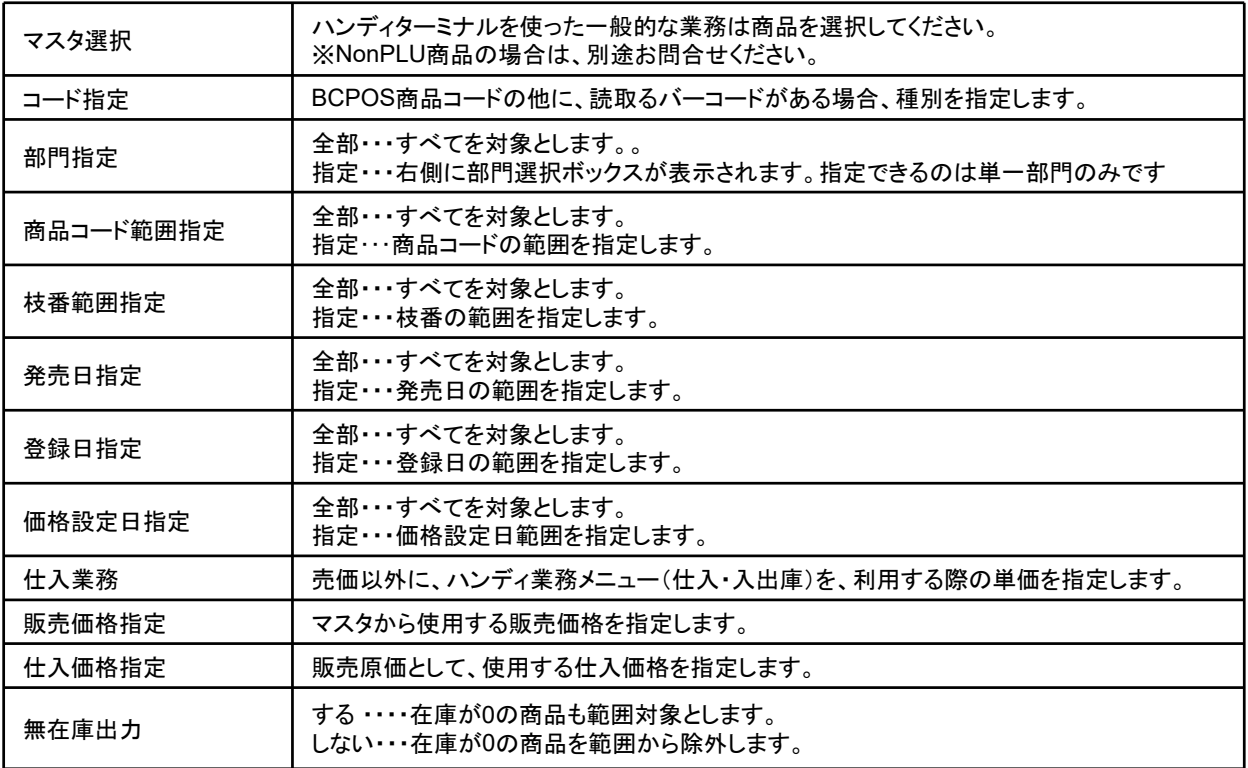

# **BCPOS**

# HD-POS BCPOS

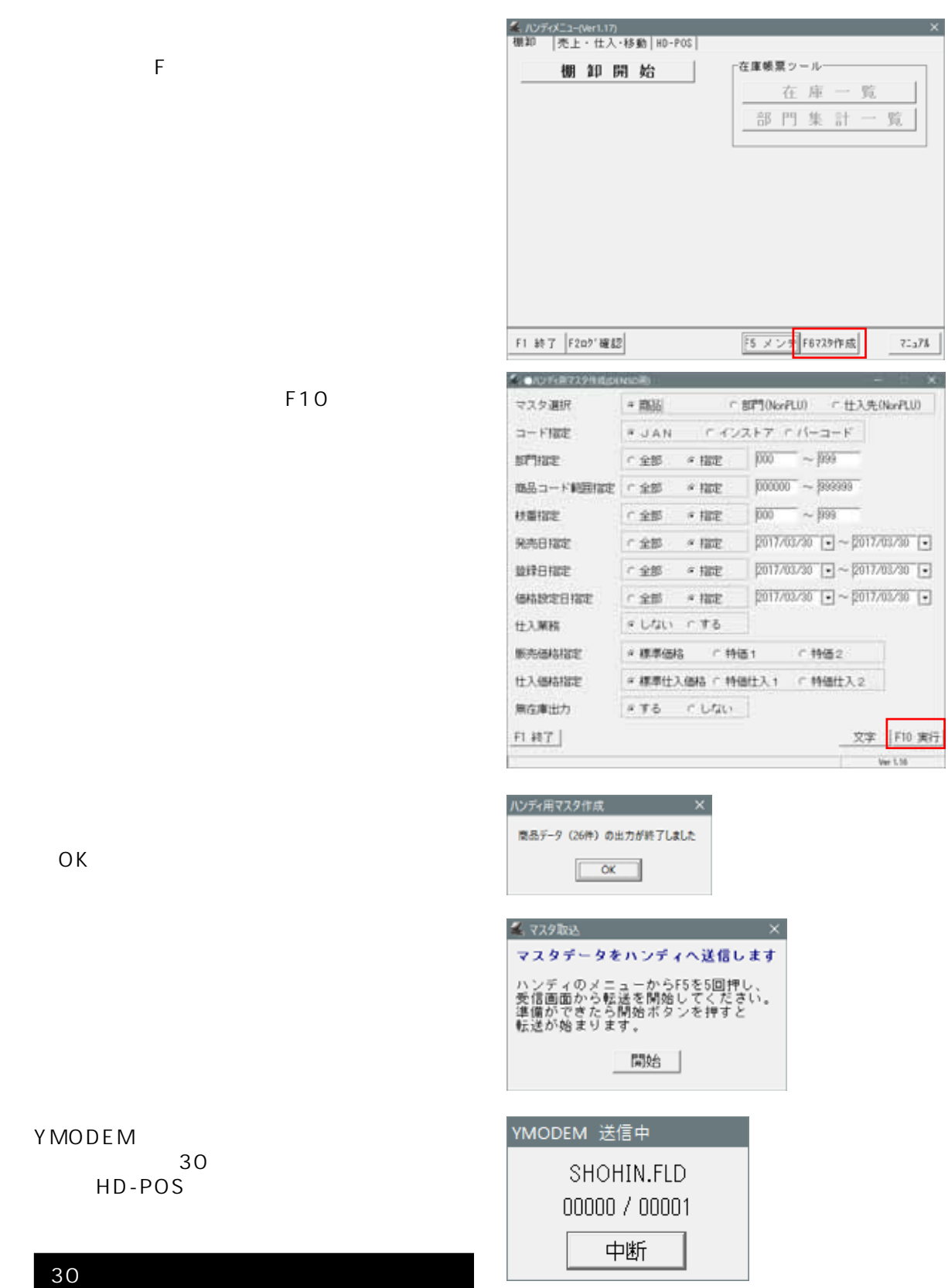

OK

HD-POS

### BCPOS FOREST

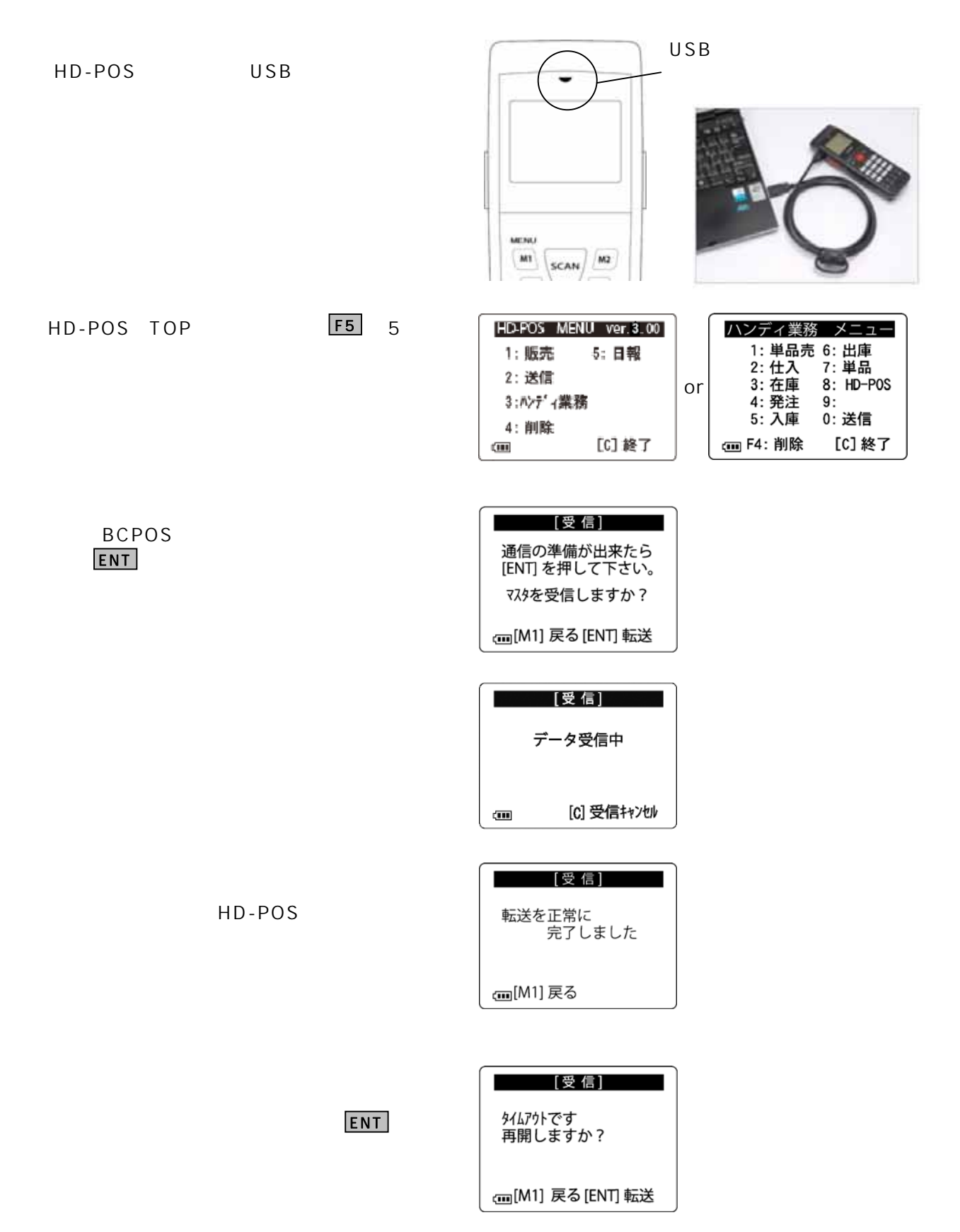

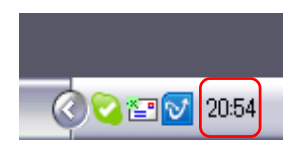

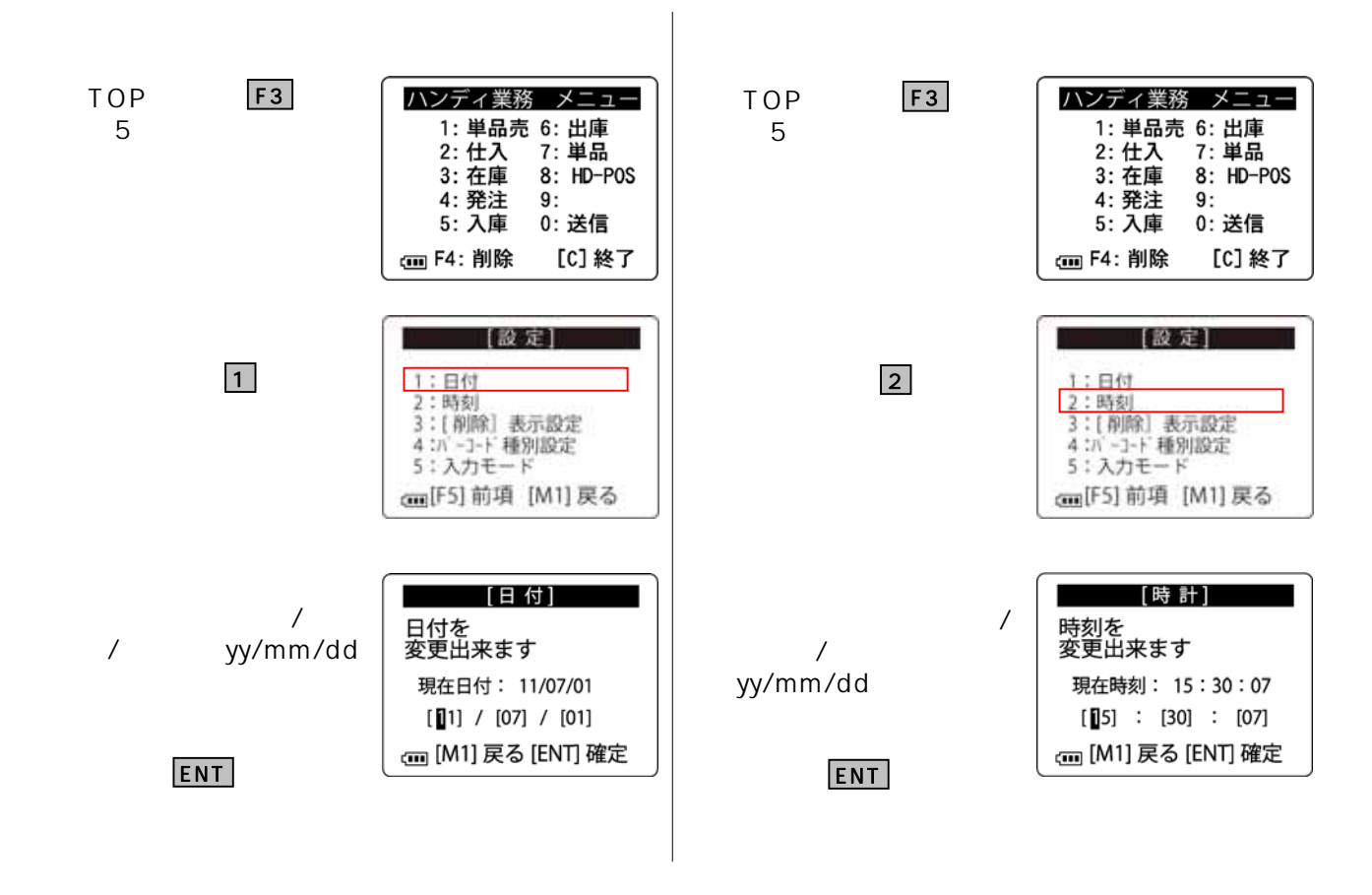

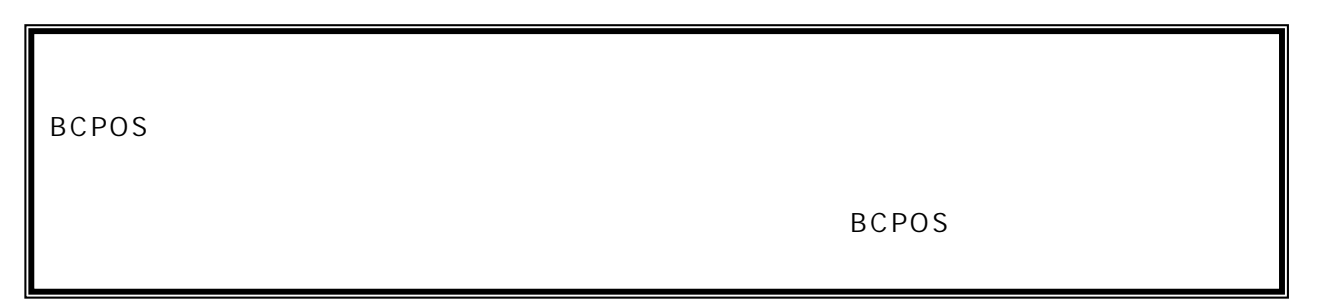

# BCPOS

BCPOS F7

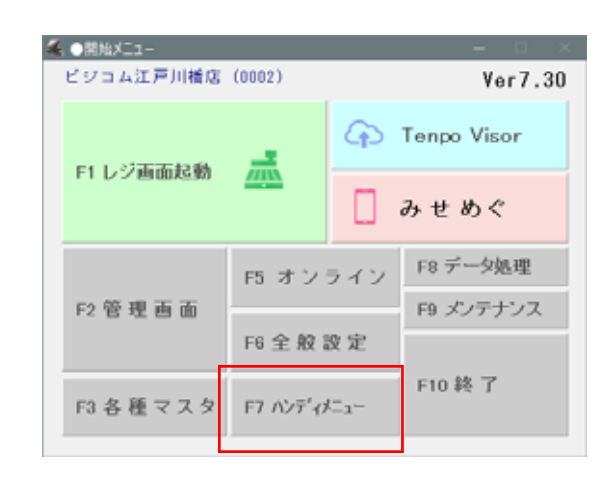

例)在庫データ読取り-①

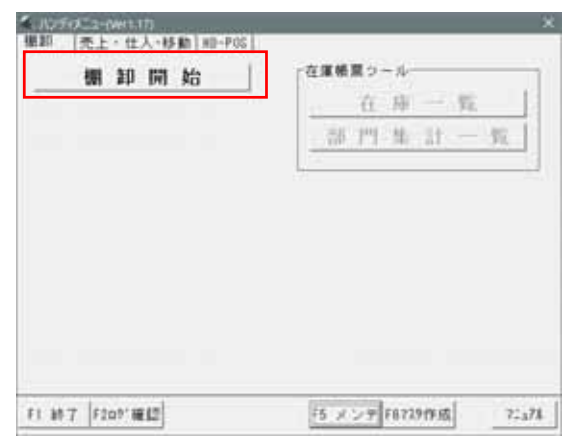

J

BCPOS

 $P-21$ 

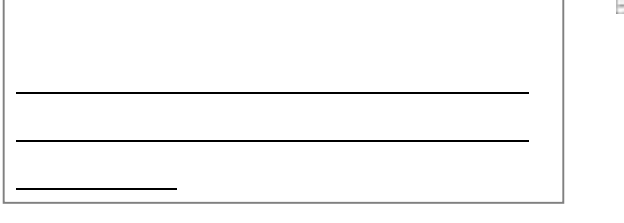

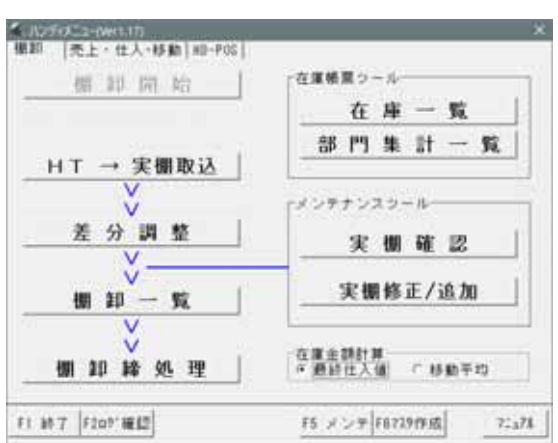

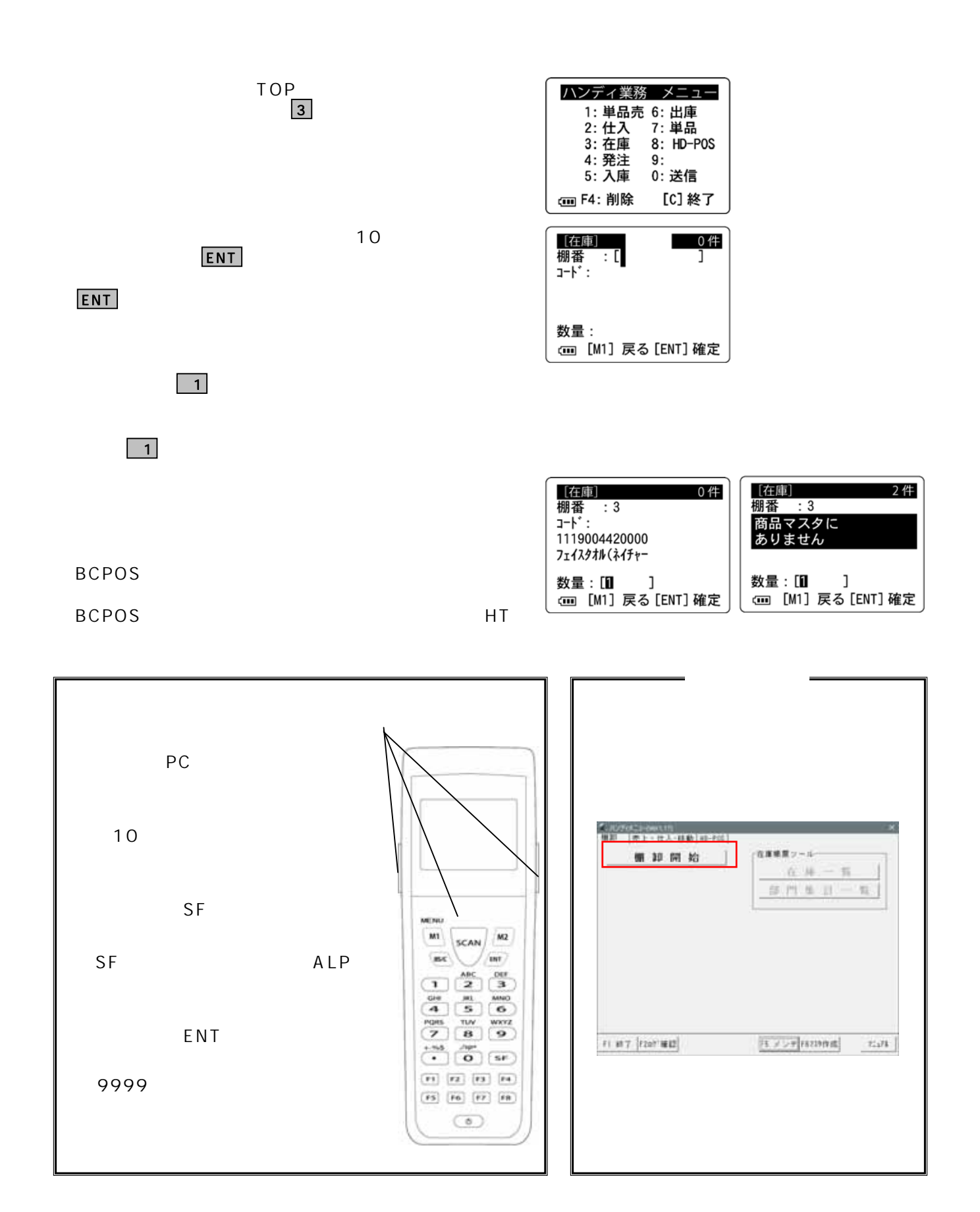

例)在庫データ読取り-②

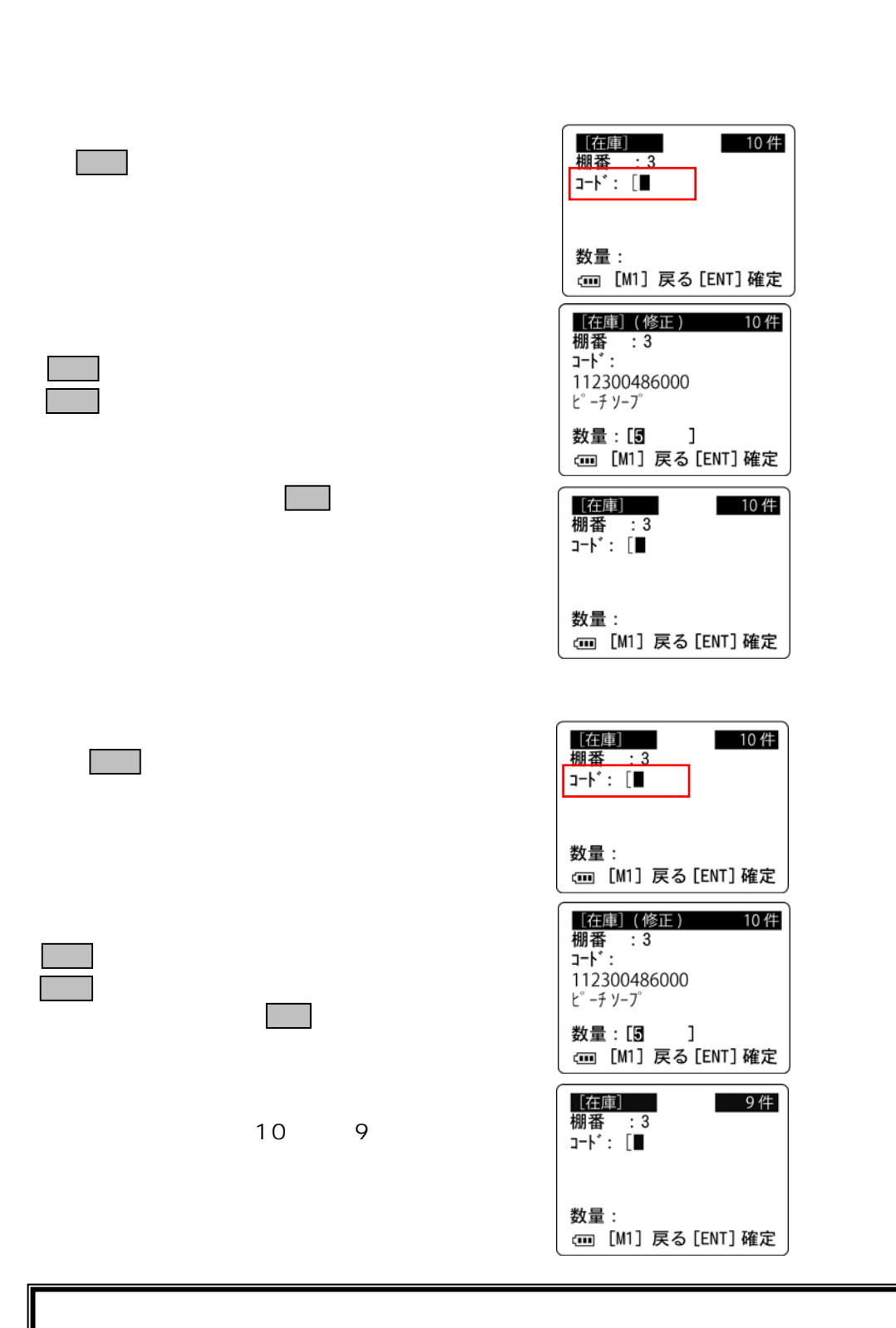

 $/$ 

 $P-21$ 

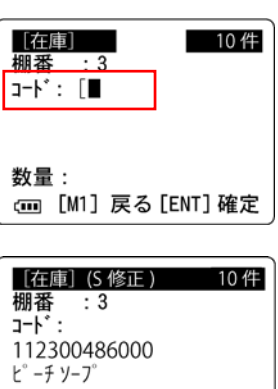

 $/$ 

 $\begin{array}{c} \hline \end{array}$ 

③ M1

 $\mathbb{R}^n$ 

**作業がある。** 

数量:[5] ] 

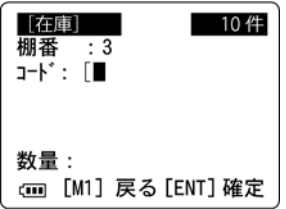

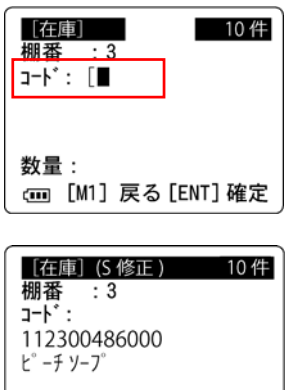

数量:[5**]** ]<br>㎝ [M1] 戻る[ENT] 確定

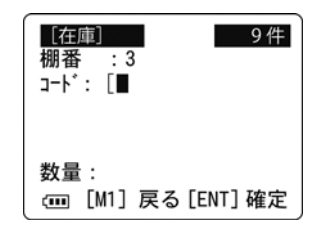

10 9

F<sub>1</sub>

18

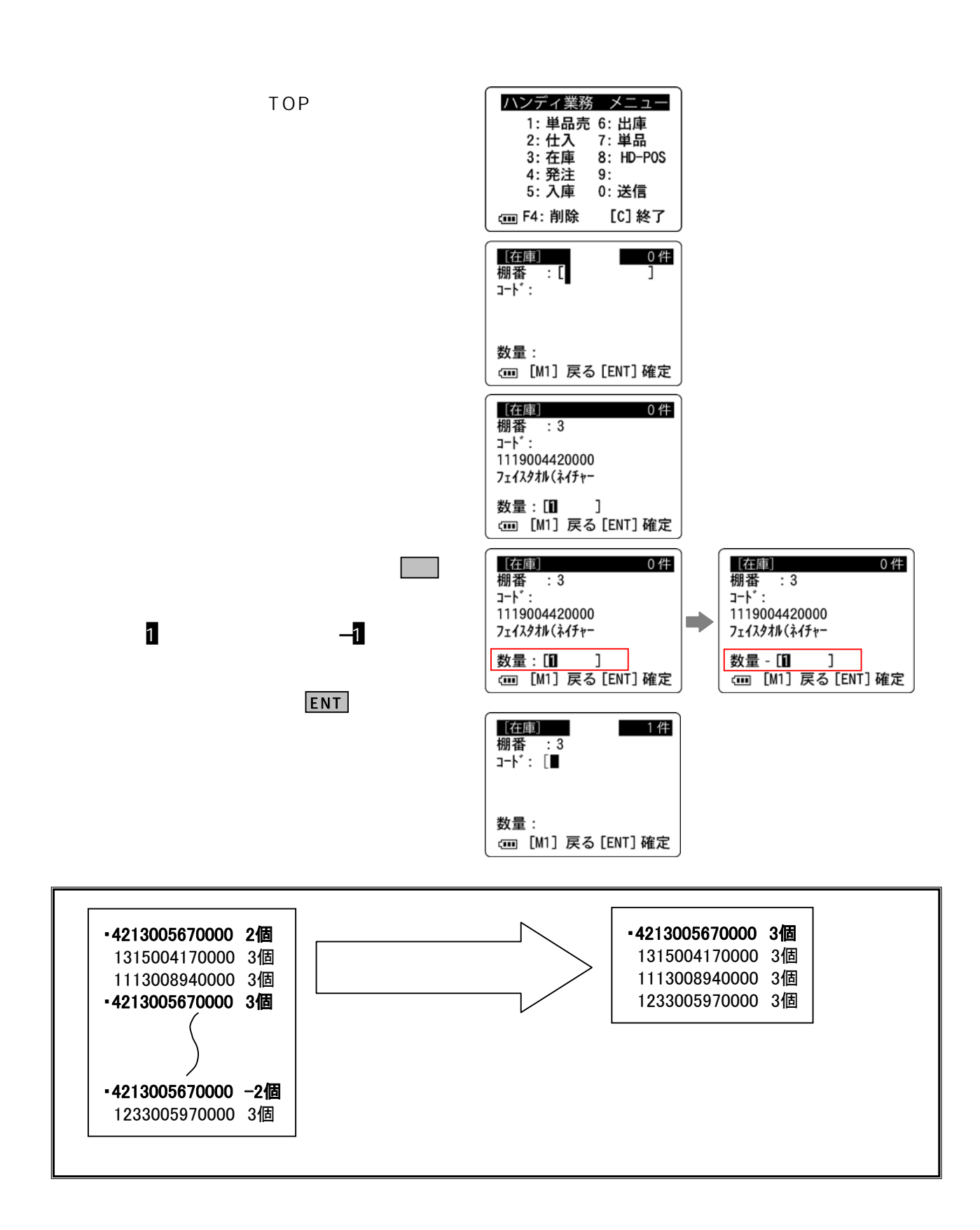

例)在庫データ読取り-⑤(マイナス読取り)

# extending the set of the set of the set of the set of the set of the set of the set of the set of the set of t<br>Extending the set of the set of the set of the set of the set of the set of the set of the set of the set of t BCPOS HD-POS BCPOS

BCPOS F7

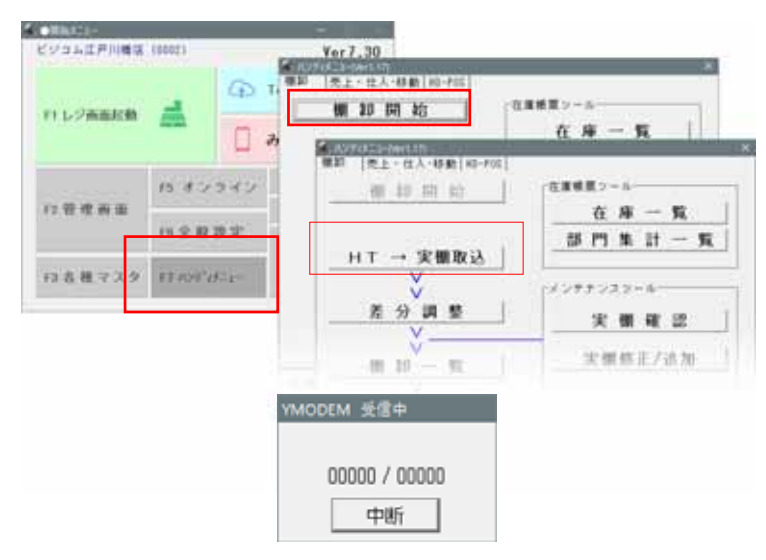

 $30$ 

HT PC

 $M1$ 

Y MODEM

HD-POS

ENT

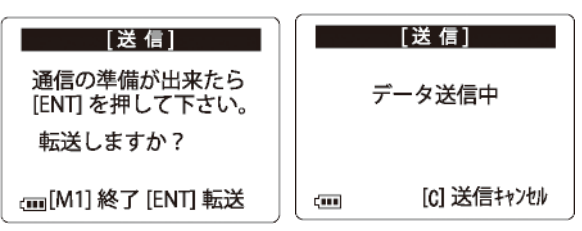

 $ENT$ 

HD-POS PC USB

ハンディ業務 メニュー

1: 単品売 6: 出庫  $2:$  仕入

3: 在庫

4: 発注

5: 入庫

(iii) F4: 削除

7: 単品

0: 送信

 $\mathbf{q}$ 

 $8: HD-POS$ 

**[C] 終了** 

TOP  $\boxed{0}$ 

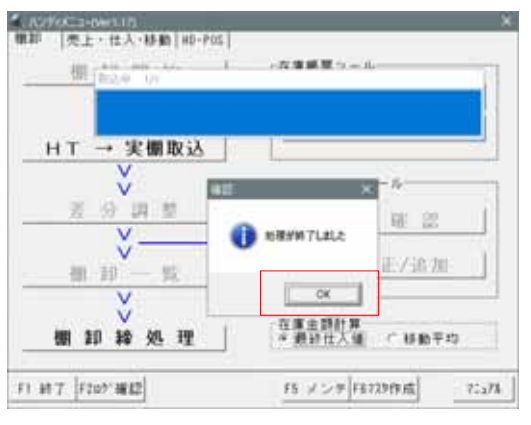

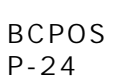

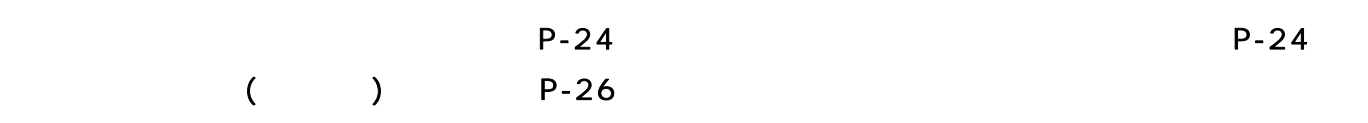

転送を正常に 終了しました。 (m[F1] 戻る ENT

\_\_\_\_\_\_\_\_[送 信]\_\_\_\_\_\_

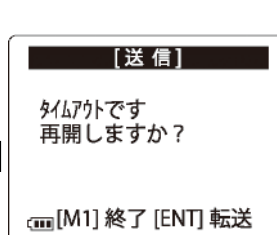

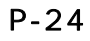

OK

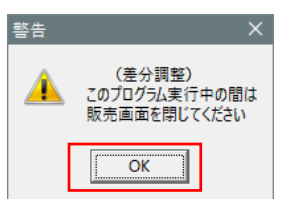

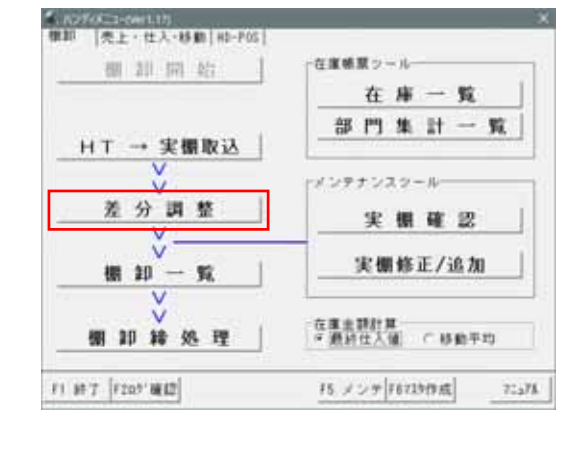

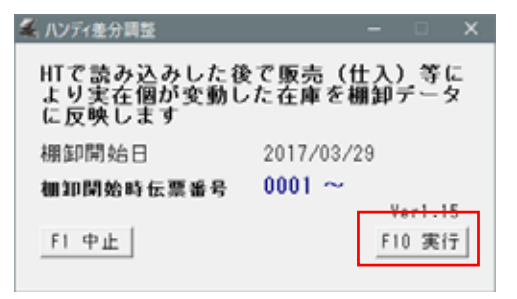

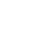

 $OK$ 

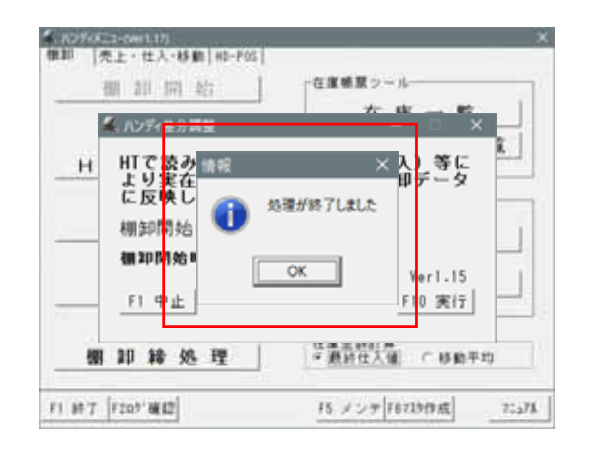

 $($  ) P-26

# F<sub>10</sub>

 $\mathcal{A}^{\text{in}}(\mathcal{A})$ 

 $($ 

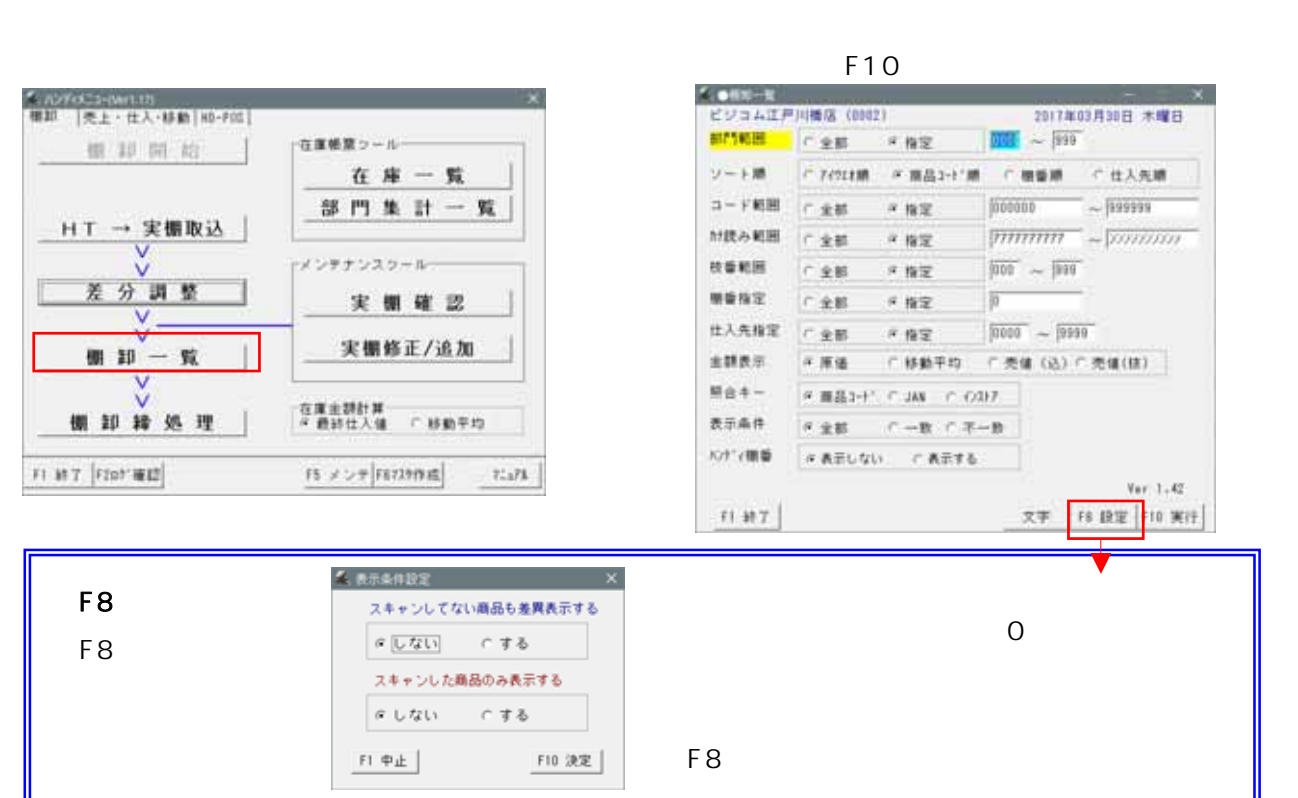

③ 棚卸一覧 (理論在庫と実在庫の比較)

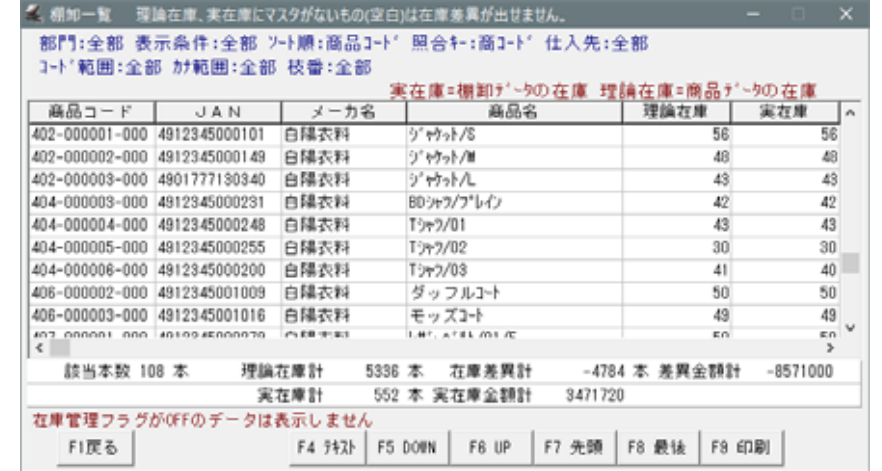

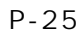

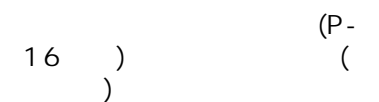

 $\mathsf{X}$ 

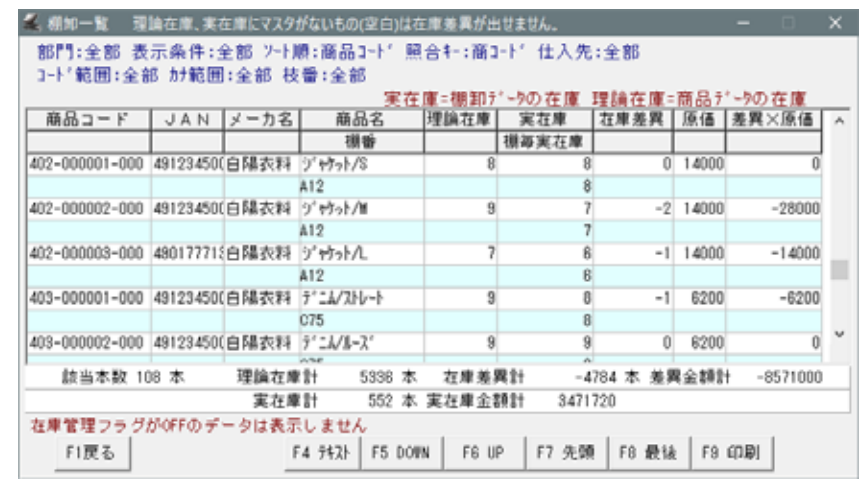

## (BCPOS ) 0

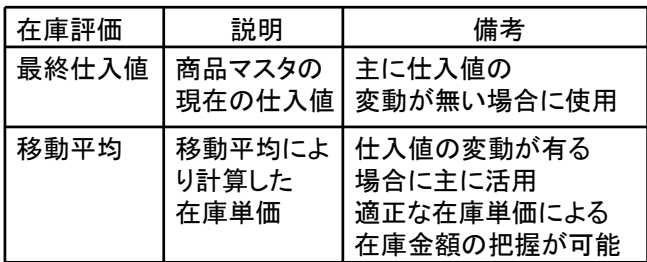

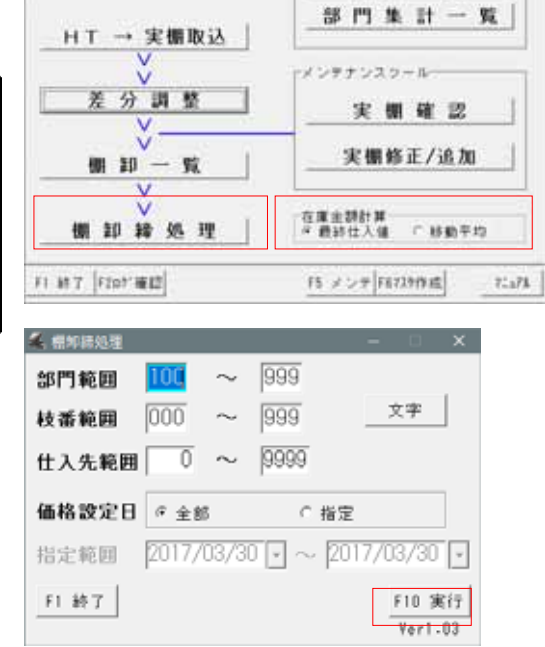

在度補算シールー

在庫一覧

10

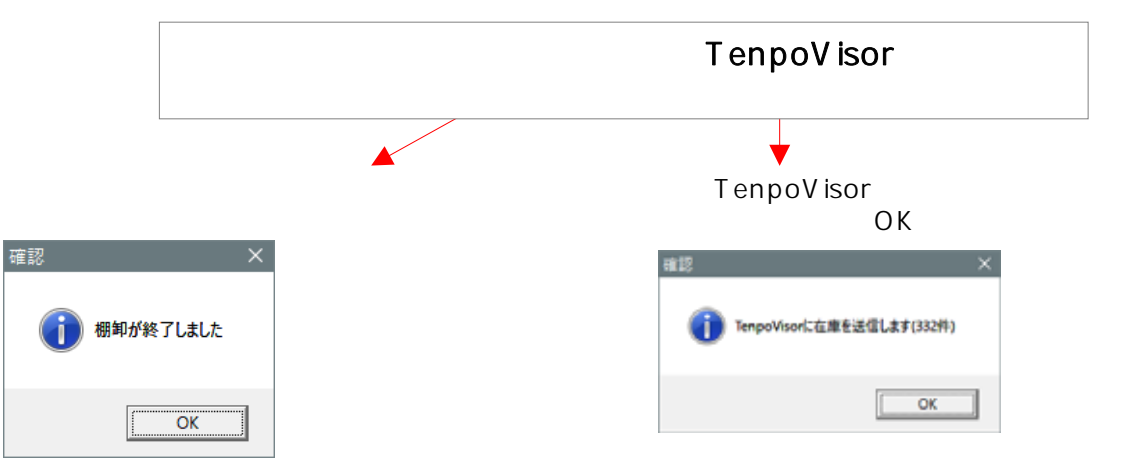

 $(\begin{array}{cc} \end{array})$ 

● n294×3=1-text1131<br>第30 - | 完上・仕入・移動 | H3-F05 |

根其同始

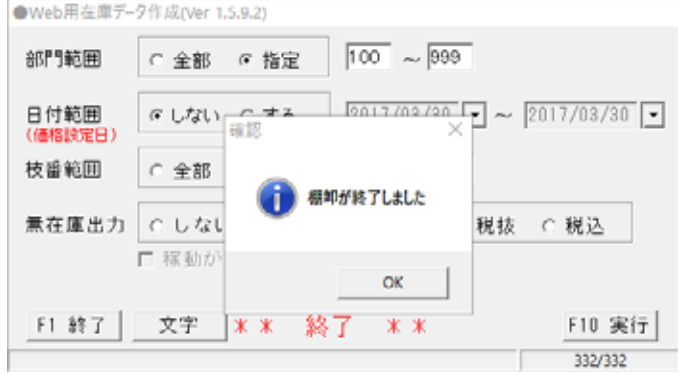

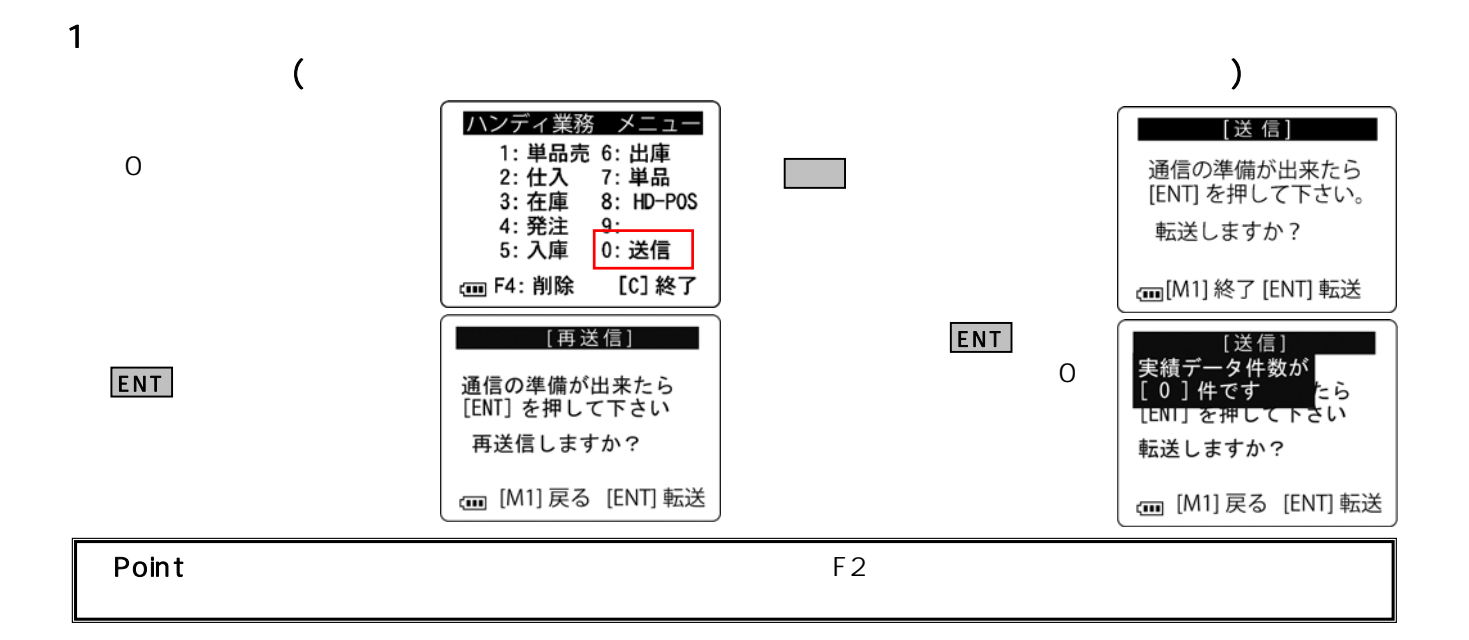

 $HT$  (  $)$  (P-20) (  $\lambda$ 

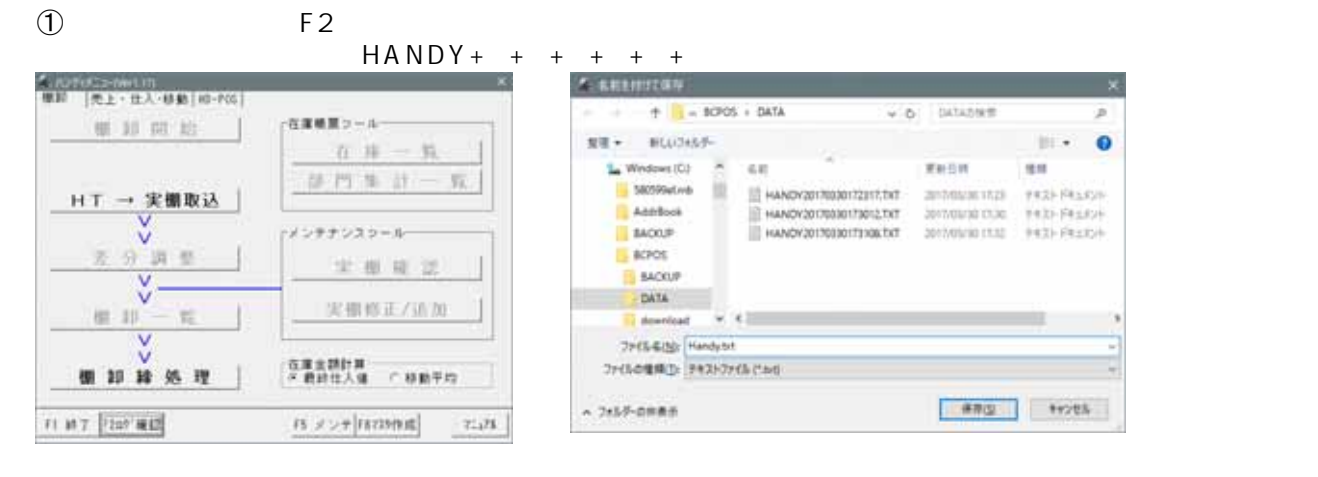

 $\sqrt{2\pi}$ 

 $\sim$  2

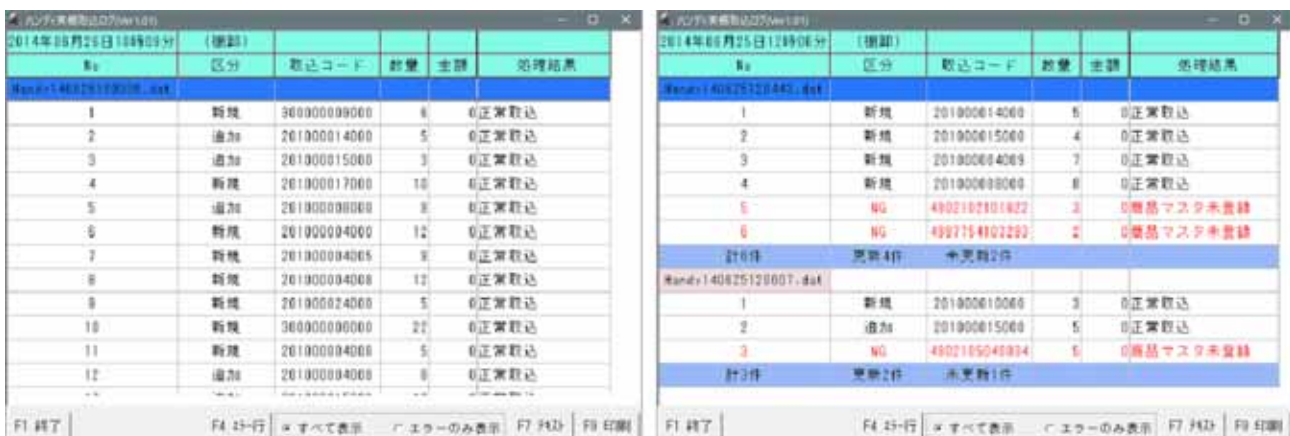

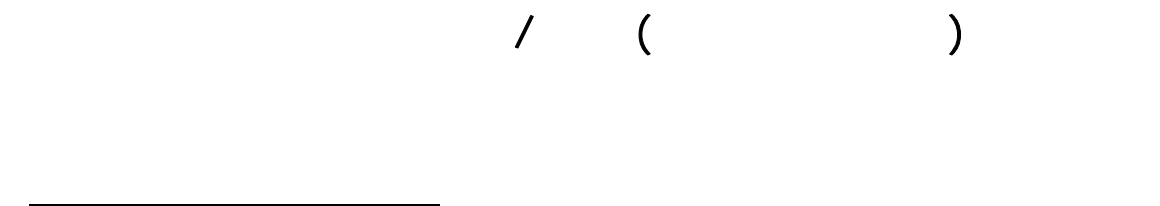

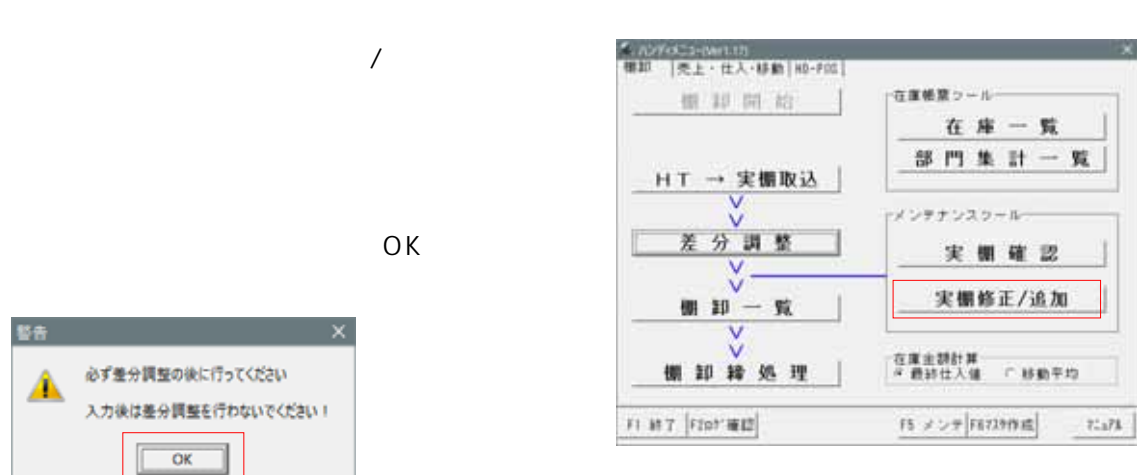

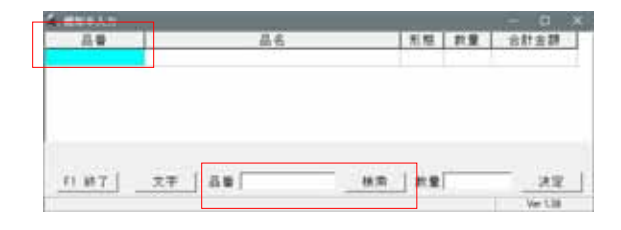

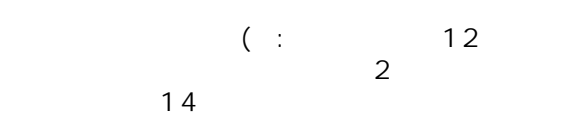

 $\sqrt{ }$ 

 $F1$ 

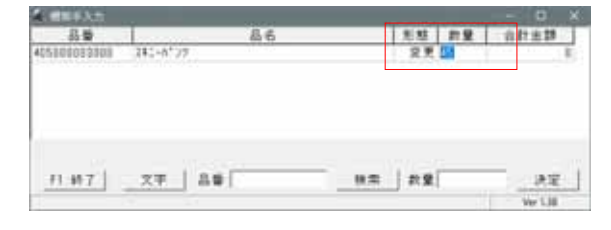

Enter

 $Enter$ 

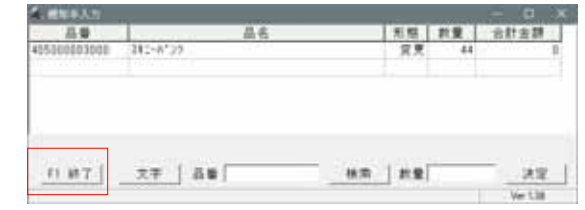

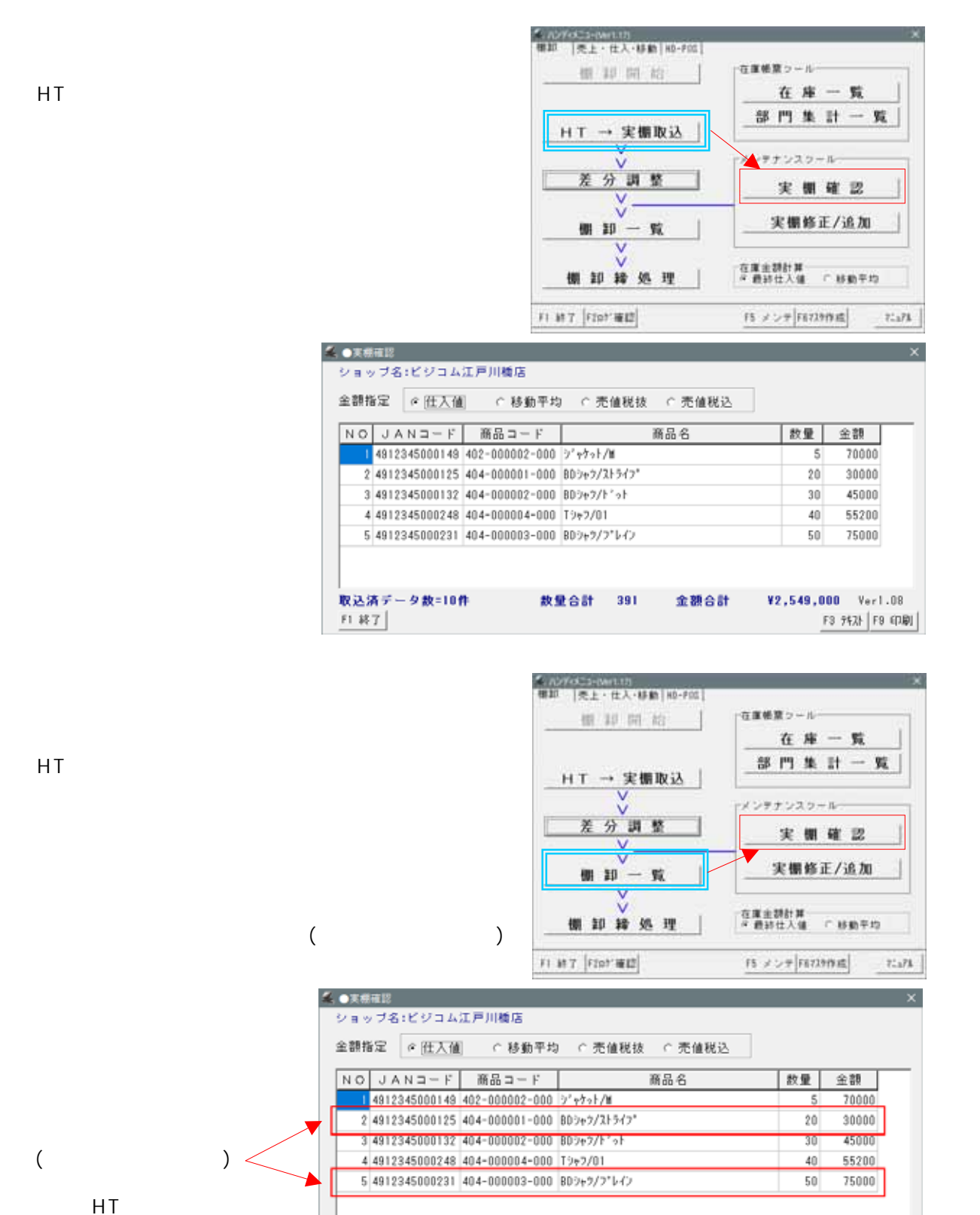

 $($ 

HT

HT

26

**数量合計 391** 

金額合計

¥2,549,000 Ver1.08

F3 942} F9 (PB)

取込済データ数=10件

F1 終了

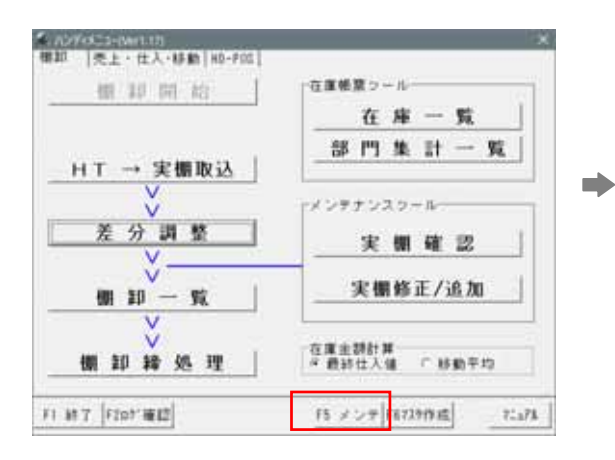

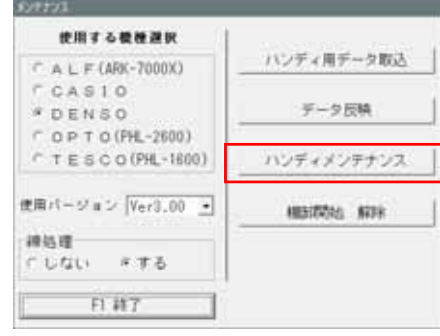

 $($ 

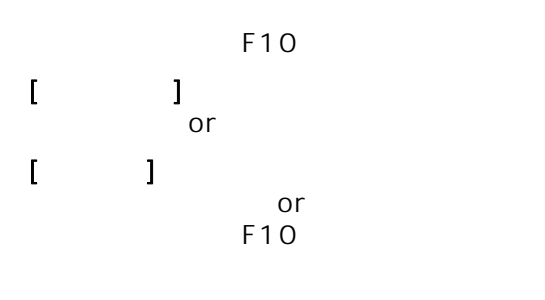

 $F1$ F10

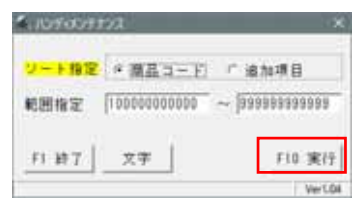

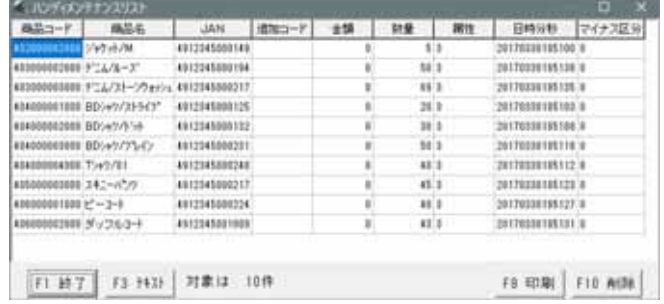

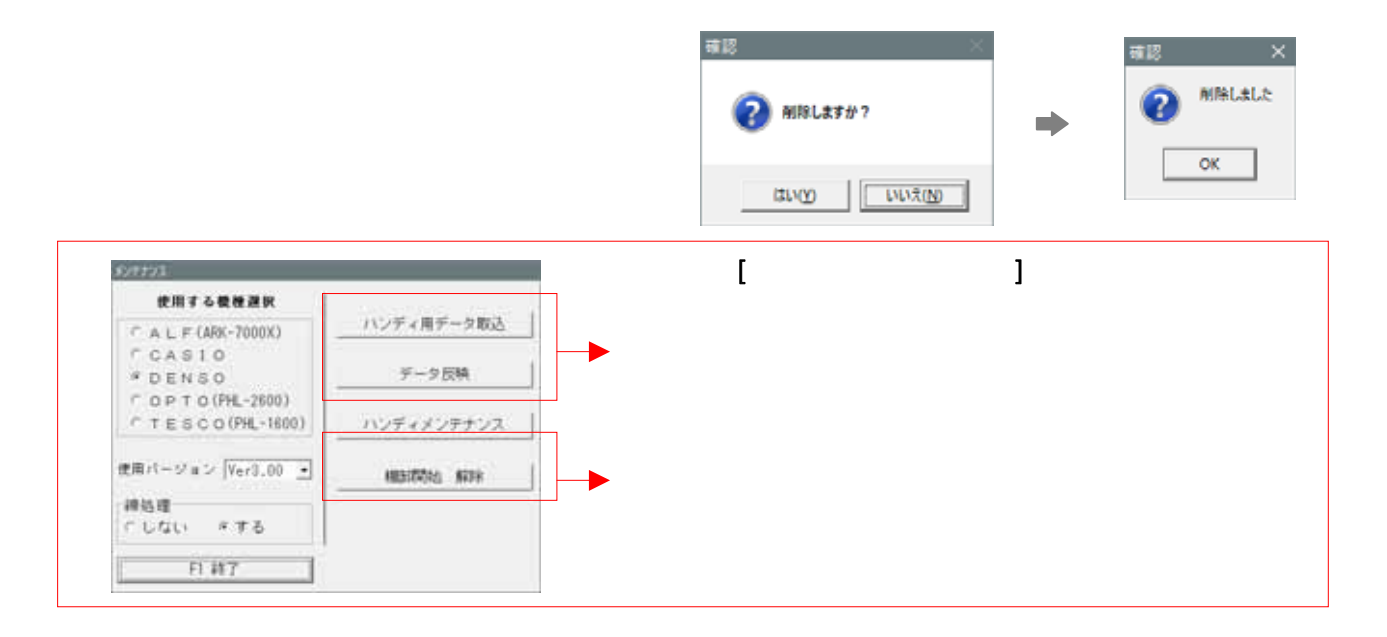

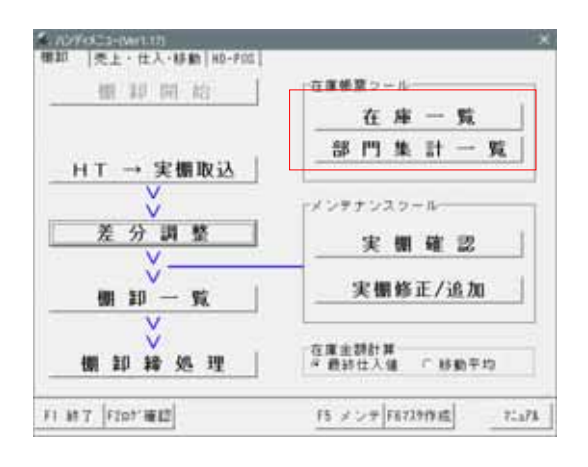

帳票関連-①

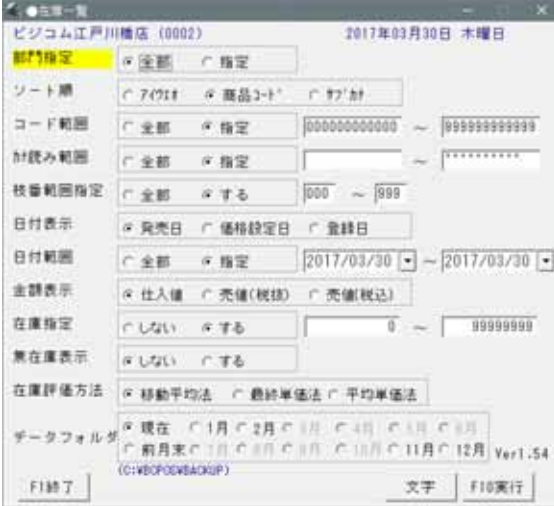

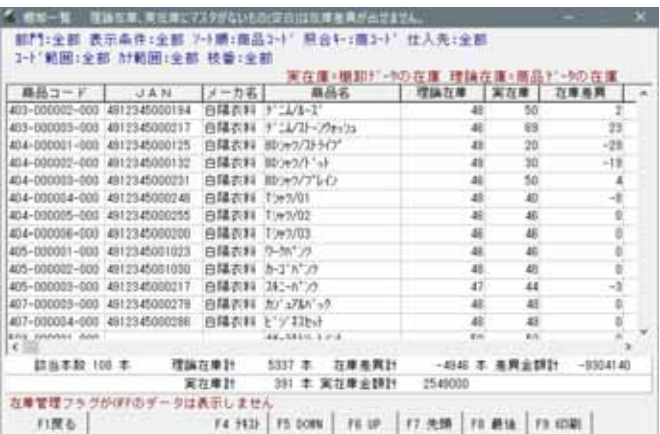

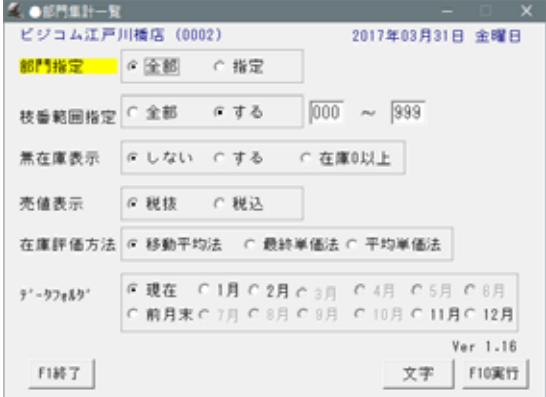

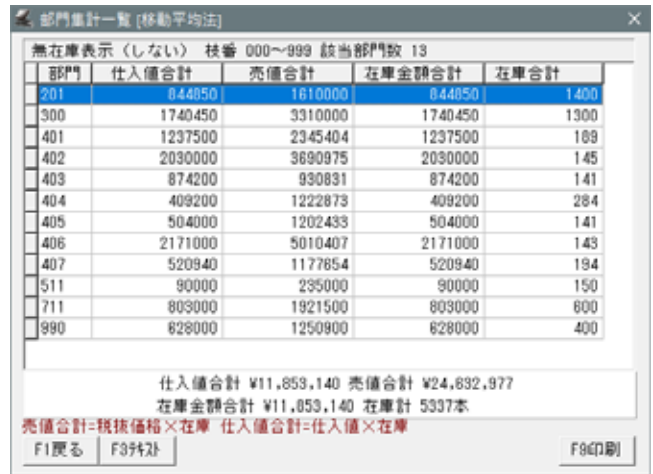

**BCPOS** 

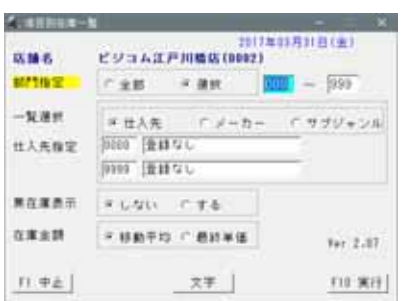

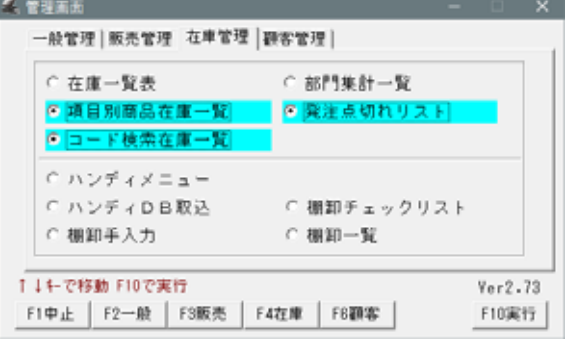

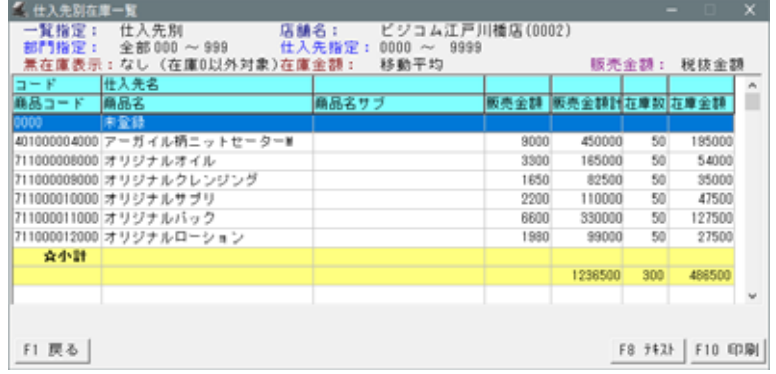

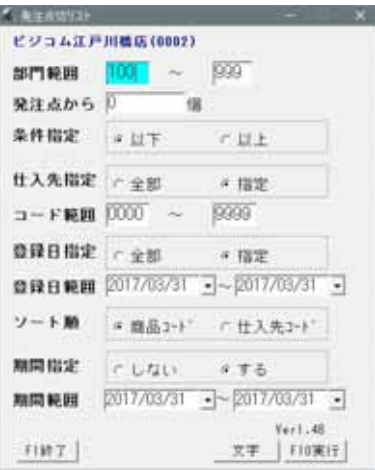

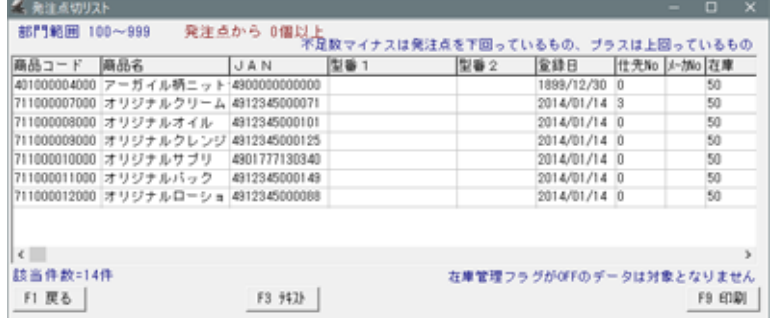

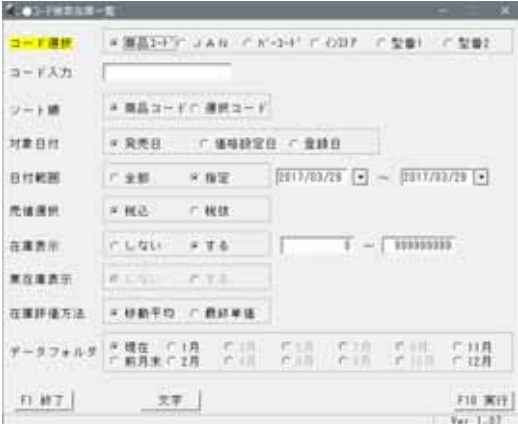

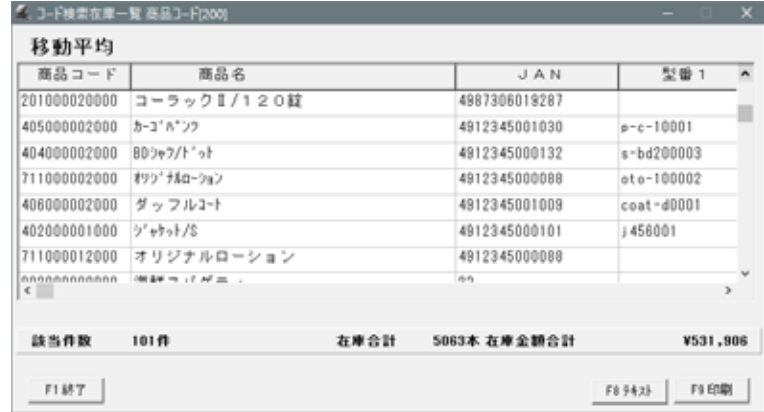

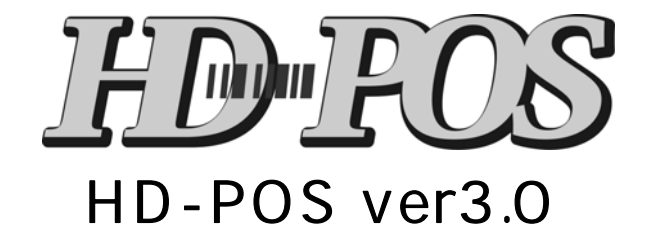

BCPOS ver7.0

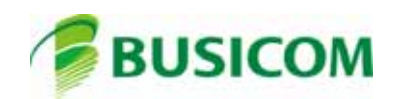

F7 トラップ - トラップ - トラップ - トラップ - トラップ - トラップ - トラップ - トラップ - トラップ - ハンディスコード

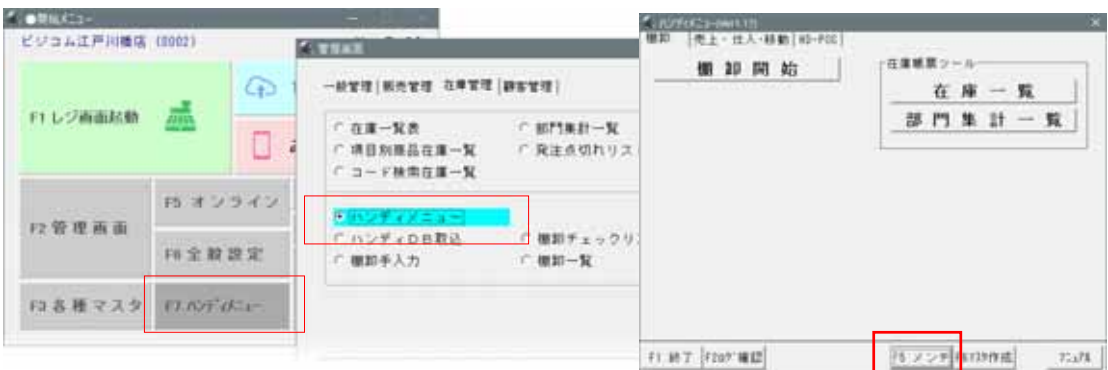

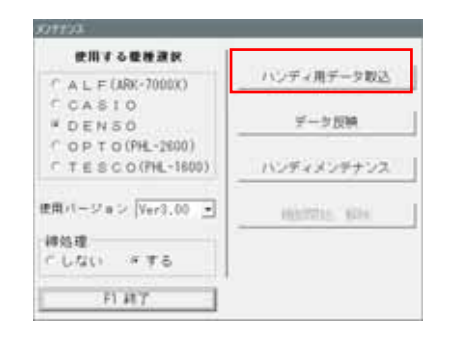

ハンディデータ取込みが開きますので、「F8設

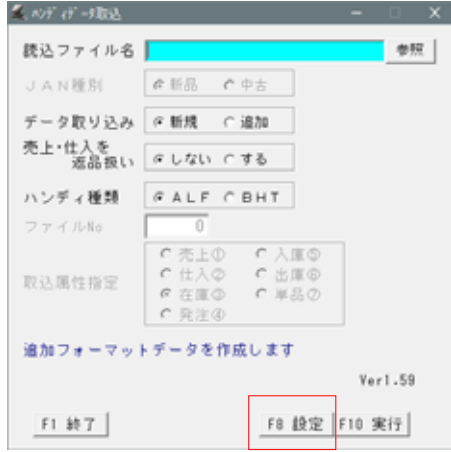

BCPOS F<sub>10</sub>

 $1$ 

詳細設定

┌売上時マスタ金額使用· **© しない のする** 

┌仕入時マスタ金額使用─

「入庫・出庫時マスタ金額使用

C しない F マスタ C 移動平均

● しない ○ マスタ ○ 移動平均

F10 決定

P-15 P19

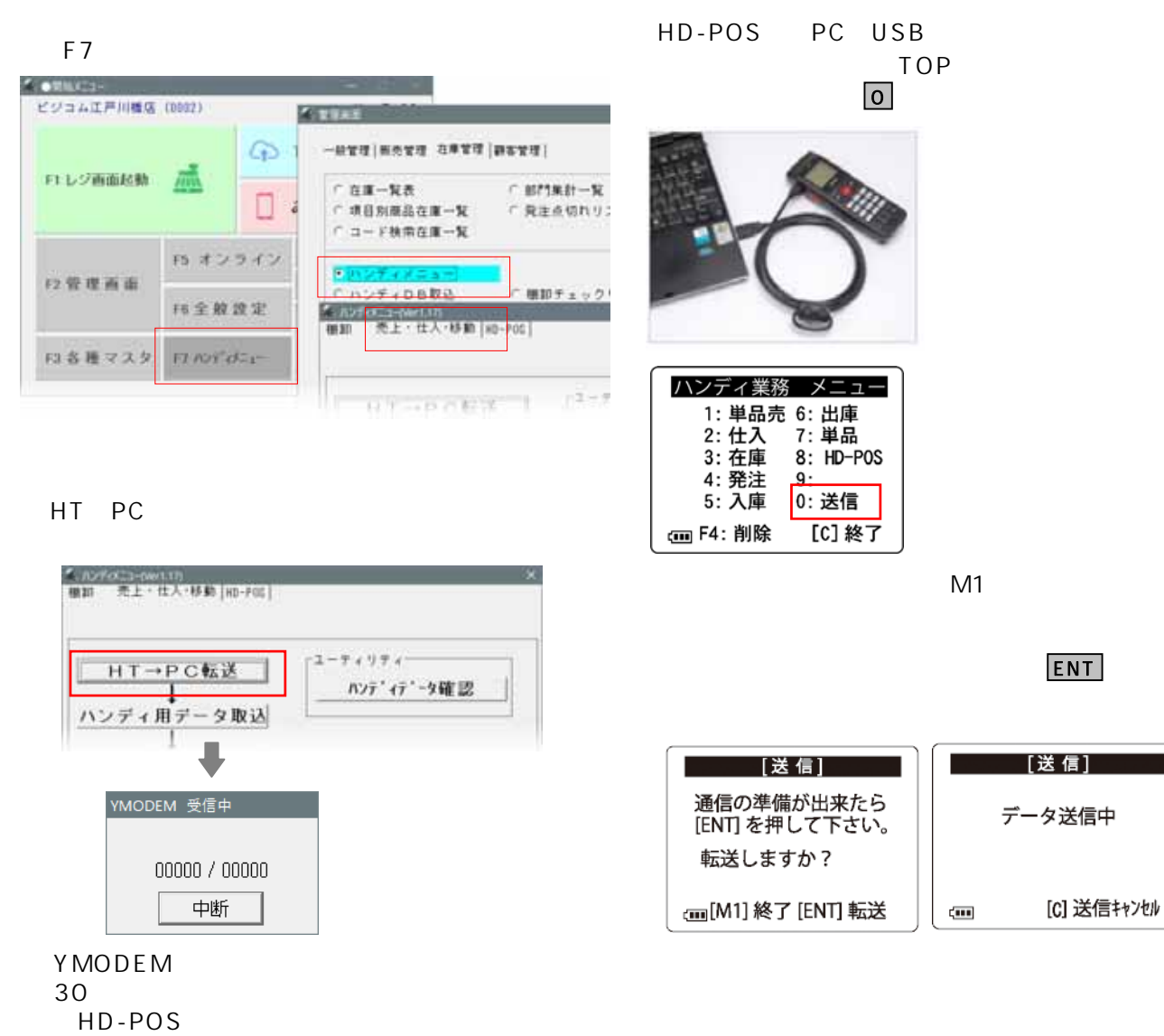

HT PC

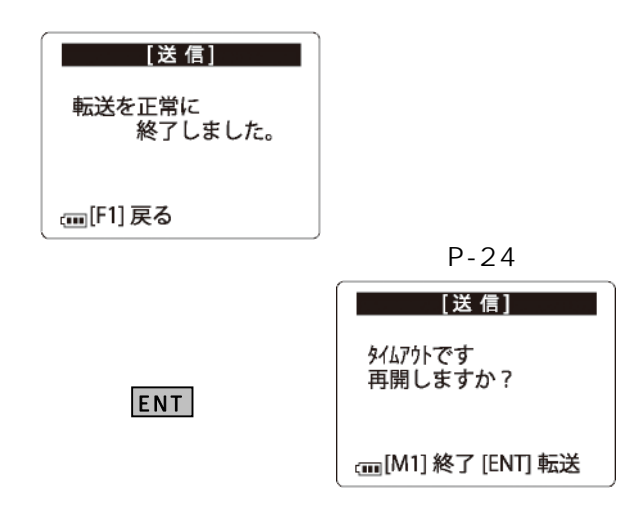

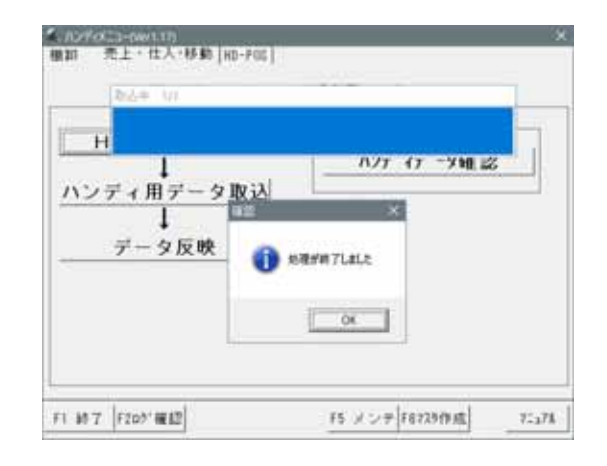

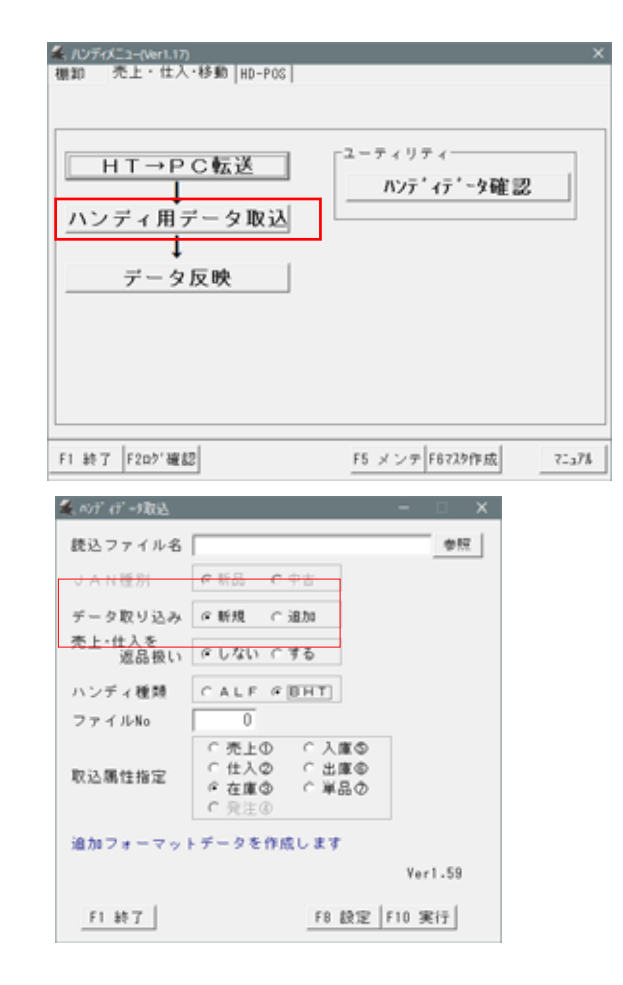

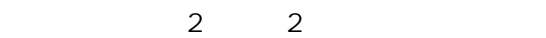

handy\*\*\*\*\*\*\*\*.dat

CASIO DENSO 「zaiko\*\*\*\*\*\*\*.dat」

 $\sim$ 

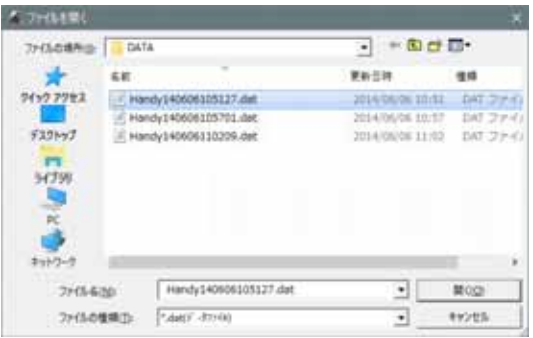

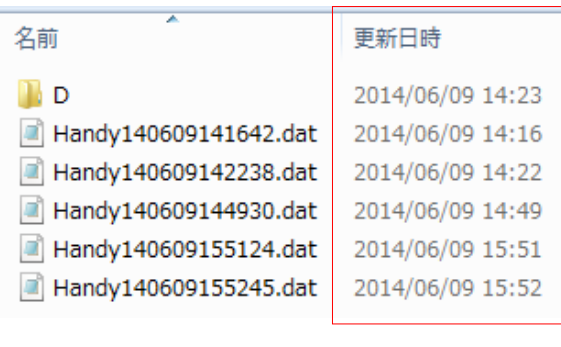

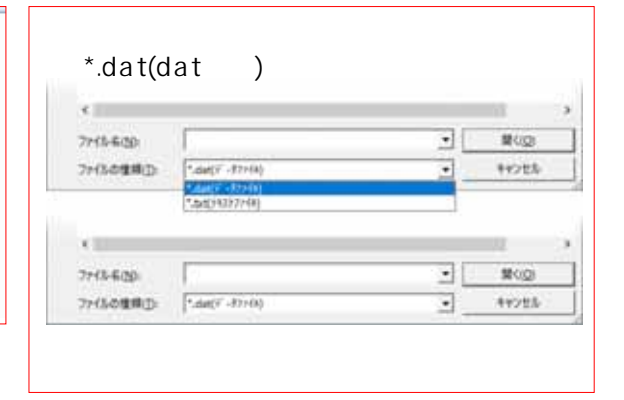

 $\propto$ 

 $-2$ 

● ルディデ→戦込 読込ファイル名 0SVDATAVHandy170331115339.dat 参照 | JAN種別 CH& C中古 データ取り込み C 断規 年退加 売上 · 仕入を<br>返品扱い タレない にする ハンディ種類  $C A L F G B HT$  $\supseteq \tau \prec \mathcal{W}$ No  $\overline{5}$  $\begin{array}{c}\n\circ \lambda \# \Phi \\
\circ \lambda \# \Phi \\
\circ \Psi \# \Phi\n\end{array}$  $C$  売上の  $C$   $\pm \lambda \phi$ 取込属性指定 C 在庫<br>C 完注④ 追加フォーマットデータを作成します  $Ver1.59$ F3 確認 | F8 設定 | F10 実行 | F1 終了

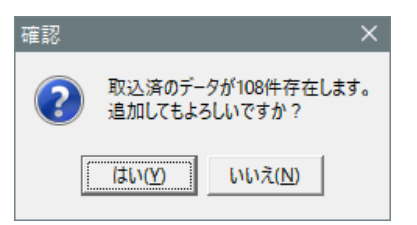

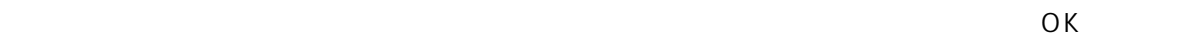

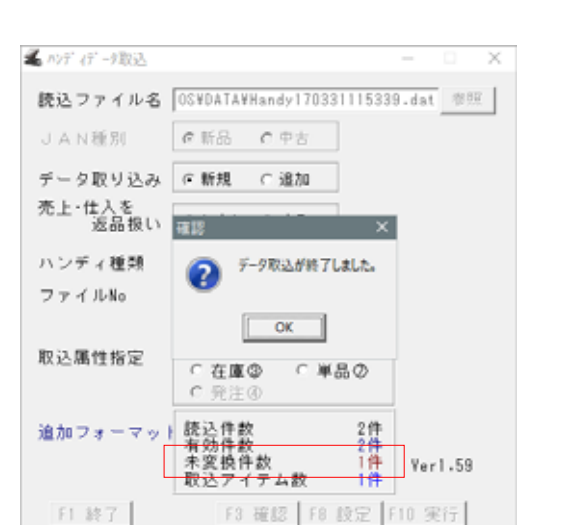

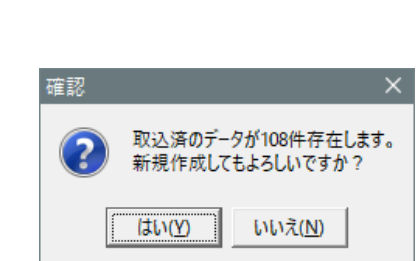

 $\overline{3}$ 

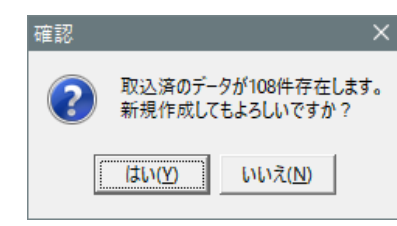

 $\overline{O}$ 

データ取り込み F新規 C追加

読込ファイル名 0S¥DATA¥Handy170331115339.dat 参照 |

 $\bullet$  F-2R2#R7LaLt.

 $\begin{bmatrix} - & 0 & 0 \\ 0 & 0 & 0 \\ 0 & 0 & 0 \\ 0 & 0 & 0 \\ 0 & 0 & 0 \\ 0 & 0 & 0 \\ 0 & 0 & 0 \\ 0 & 0 & 0 \\ 0 & 0 & 0 & 0 \\ 0 & 0 & 0 & 0 \\ 0 & 0 & 0 & 0 \\ 0 & 0 & 0 & 0 \\ 0 & 0 & 0 & 0 & 0 \\ 0 & 0 & 0 & 0 & 0 \\ 0 & 0 & 0 & 0 & 0 \\ 0 & 0 & 0 & 0 & 0 & 0 \\ 0 & 0 & 0 & 0 & 0 & 0 \\ 0 & 0 & 0 & 0 & 0$ 

○在庫→ ○単品→

F3 確認 F8 設定 F10 実行

 $0 +$  Ver1.59

 $c$ 発注④

読込件款

<del>有効件数</del><br>未変換件数<br>取込アイテム数

 $e$  W&  $c$  PS

系が行っ取込

JAN種別

ハンディ種類

取込属性指定

追加フォーマッ

F1 終了

ファイルNo

売上·仕入を<br>返品扱い

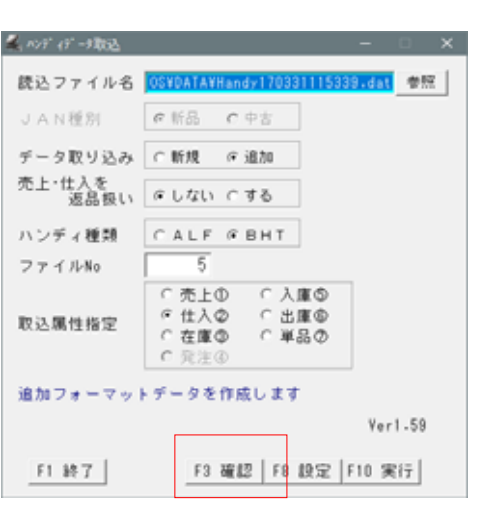

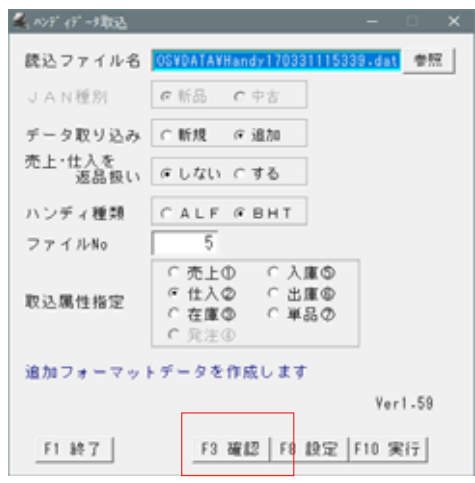

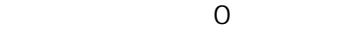

 $\mathbf 1$ 

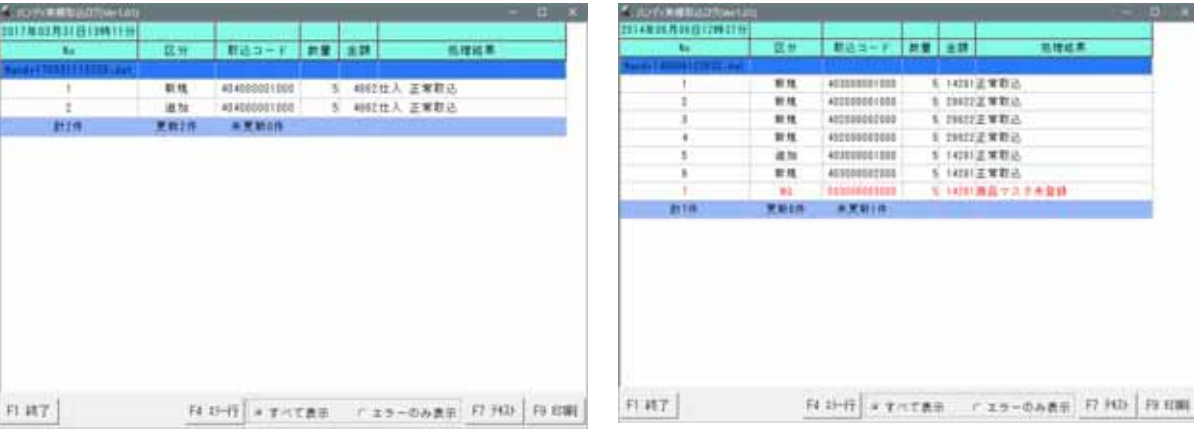

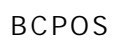

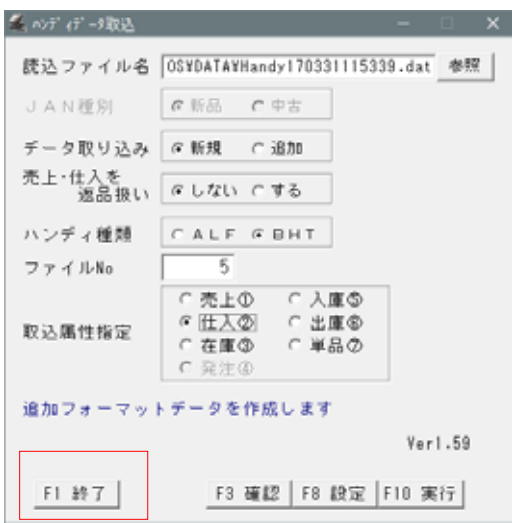

# BCPOS

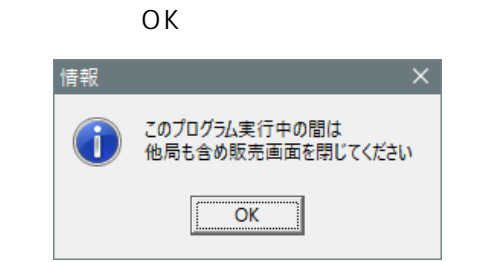

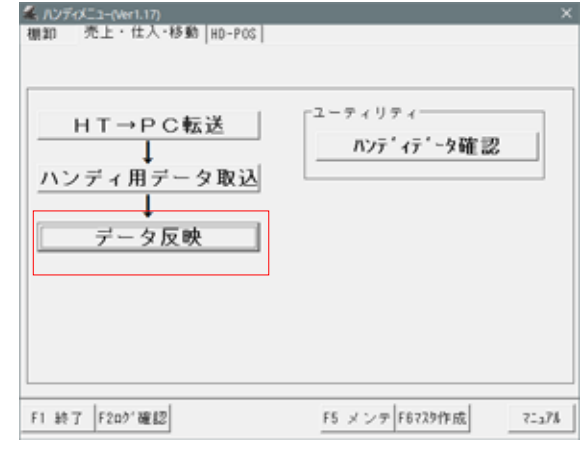

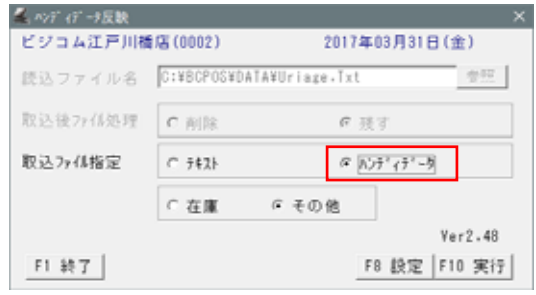

 $\sim$  10

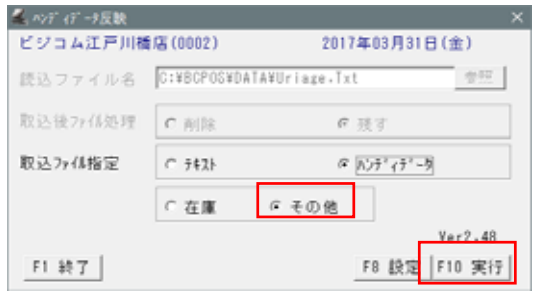

OK 情報 このプログラム実行中の間は<br>他局も含め販売画面を閉じてください Gi.  $\overline{\overline{\mathsf{OK}}}$ 

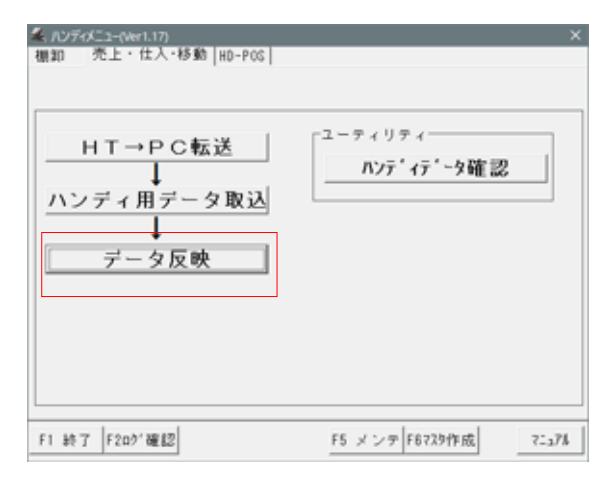

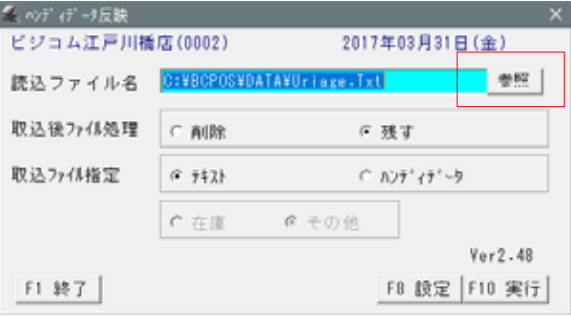

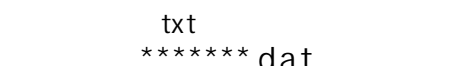

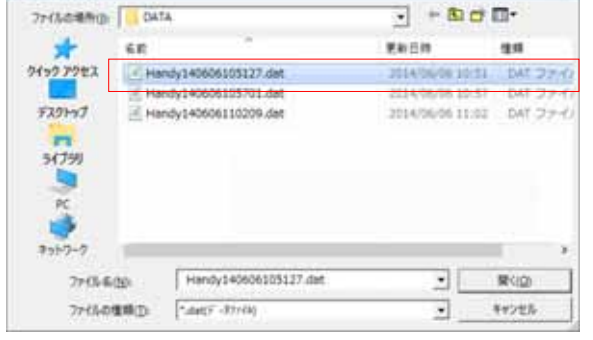

 $\begin{array}{ccccccccccccc} \textbf{A} & \textbf{B} & \textbf{B} &$ 

 $*******dat$ 

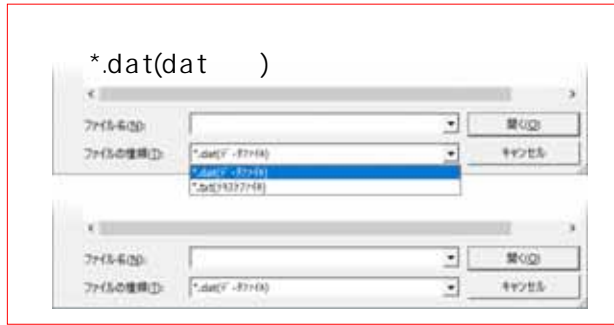

F10

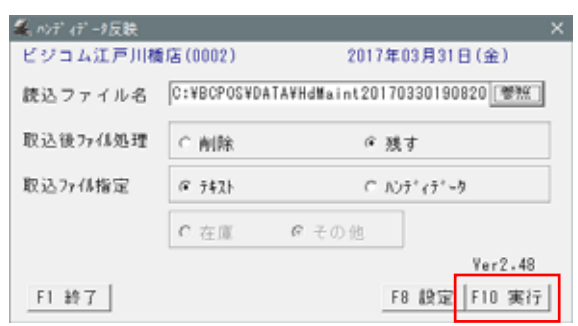

 $\mathcal{A}_\mathcal{A}$  -  $\mathcal{A}_\mathcal{A}$  -  $\mathcal{A}_\mathcal{A}$  -  $\mathcal{A}_\mathcal{A}$  -  $\mathcal{A}_\mathcal{A}$  -  $\mathcal{A}_\mathcal{A}$  -  $\mathcal{A}_\mathcal{A}$  -  $\mathcal{A}_\mathcal{A}$  -  $\mathcal{A}_\mathcal{A}$ 

10 18

 $-POS$ 

TEL 0827-28-5130 営業時間 平日10:00~18:00 (土・日・祝および営業時間外のサポートはお受けできません) E-Mail support@busicom.co.jp

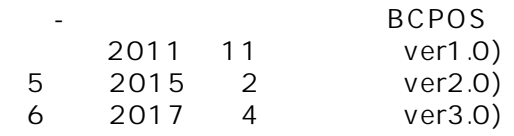

WEB : http://www.busicom.co.jp/ Mail : info@busicom.co.jp

Copyright © 2017 **Busic Busic Engineers** II Rights Reserved